## Praktisches LATEX

eine Einführung Version 1.6

Helge Kreutzmann Carsten Luckmann Christian Jentsch

10. Juli 2001

Dieses Werk ist MICHÈLE K. gewidmet, zu deren Geburtstag es 1997 erstellt wurde. Über Kommentare und Anmerkungen unter

kreutzm@itp.uni-hannover.de freue ich mich sehr. Dieses Buch darf frei kopiert, aber nicht ohne meine Zustimmung modifiziert werden. Die jeweils aktuelle Fassung ist über meine Homepage

http://www.itp.uni-hannover.de/~kreutzm verfügbar.

Für Ergänzungen der Themen: Graphik unter DOS, Windows<sup>TM</sup> 3.x, Windows  $95^{TM}$ , Windows  $98^{TM}$ , Windows  $NT^{TM}$  sowie Ergänzungen/Tips zu Editoren bin ich besonders dankbar. Auch allgemeine Tips helfen!

Anmerkungen zum TEXen unter Windows entweder an mich oder direkt an CHRISTIAN JENTSCH jentsch@physik.uni-hannover.de.

Diese Ausgabe ist gegenüber den vorhergehenden öffentlichen Ausgaben mehrfach ergänzt worden.

Ab Version 1.5 ist CARSTEN LUCKMANN (luckmann@i.am) Koautor, er ergänzte/erstellte mehrere Abschnitte, u. A. die Dokumentation zu den Paketen longtable und floatflt sowie die Kapitel zu  $\mathcal{A}_{\mathcal{M}}$ S-L<sup>A</sup>T<sub>E</sub>X [\(6\)](#page-38-0), BIBT<sub>E</sub>X [\(7\)](#page-44-0), Indexerstellung  $(8)$  und pdfT<sub>E</sub>X  $(9)$ .

Ach ja:

Die Wiedergabe von Gebrauchsnamen, Handelsnamen, Warenbezeichnungen usw. in diesem Schriftstück berechtigt auch ohne besondere Kennzeichnung nicht zu der Annahme, daß solche Namen im Sinne der Warenzeichen- und Markenschutz-Gesetzgebung als frei zu betrachten wären und daher von jedermann benutzt werden dürften.

# Inhaltsverzeichnis

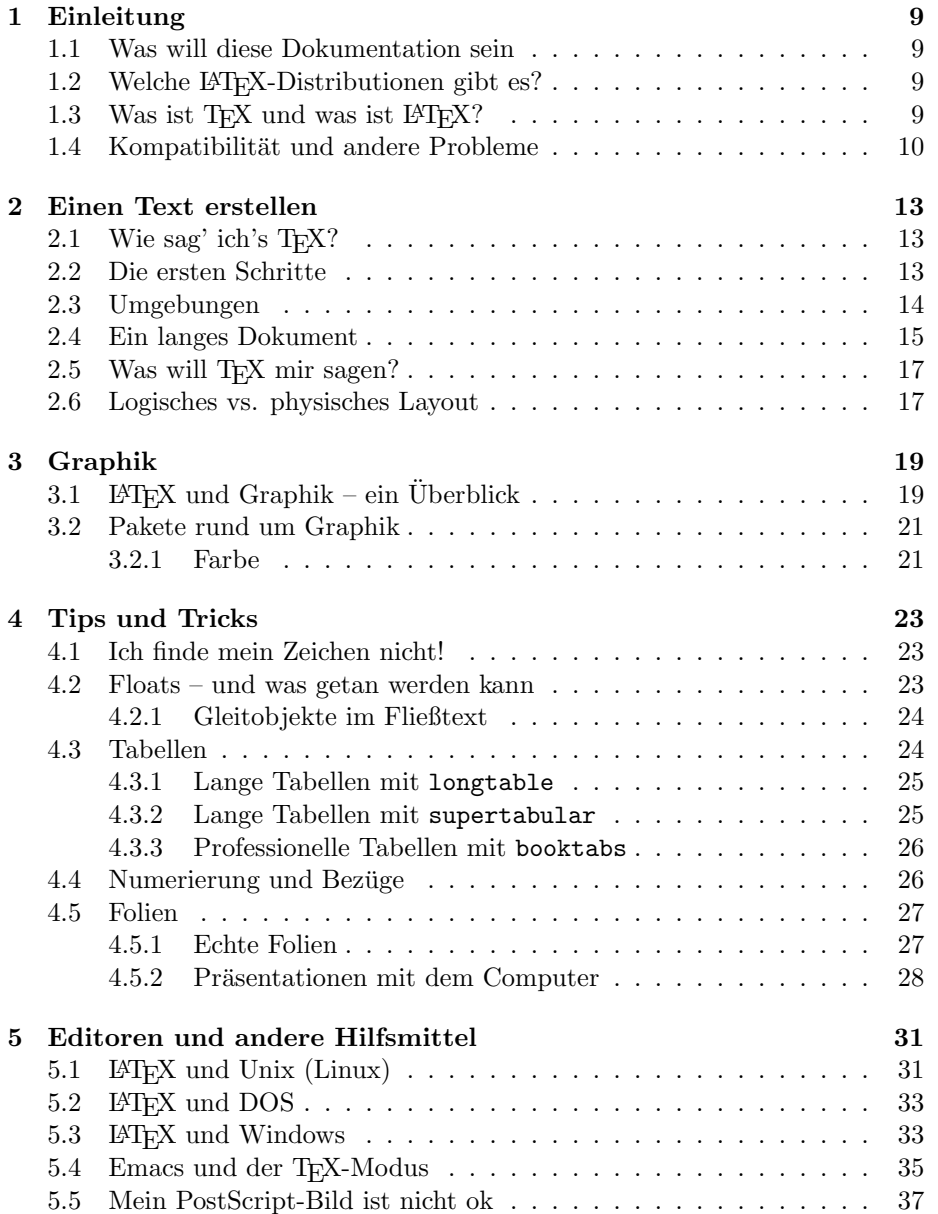

#### 4 INHALTSVERZEICHNIS

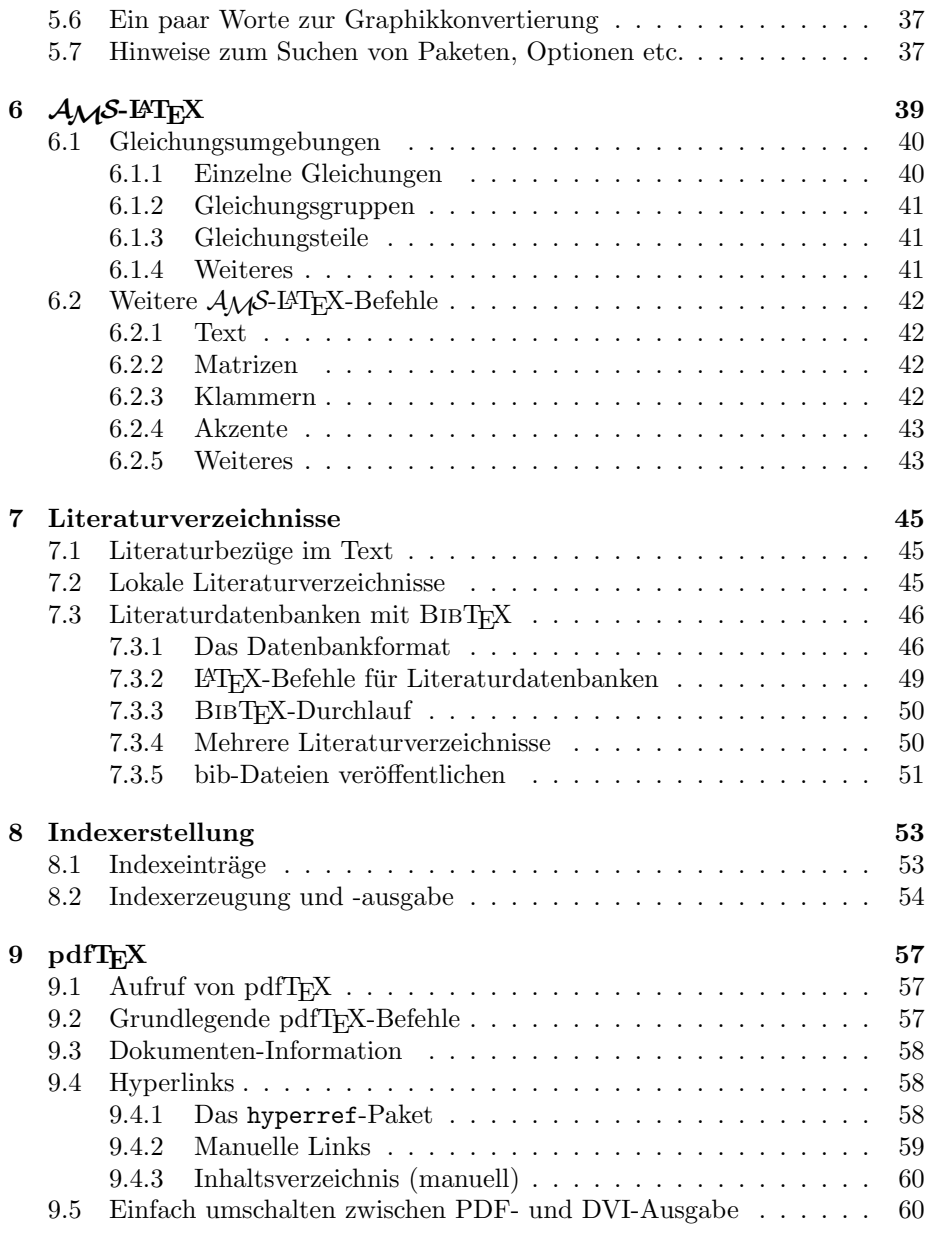

[Literaturverzeichnis](#page-62-0) 63

# Abbildungsverzeichnis

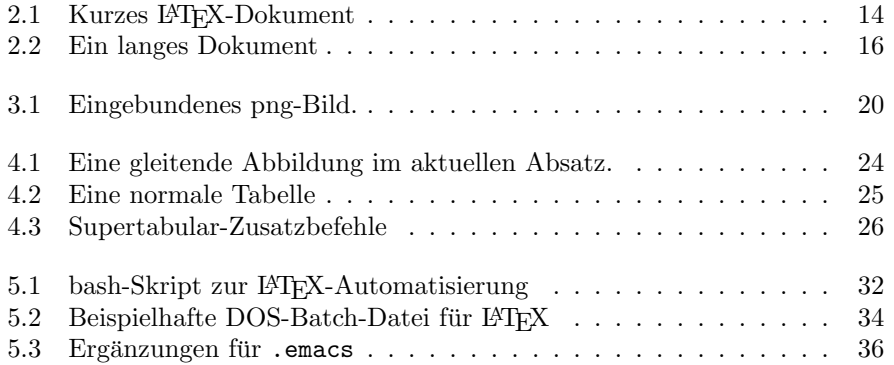

ABBILDUNGSVERZEICHNIS

# Tabellenverzeichnis

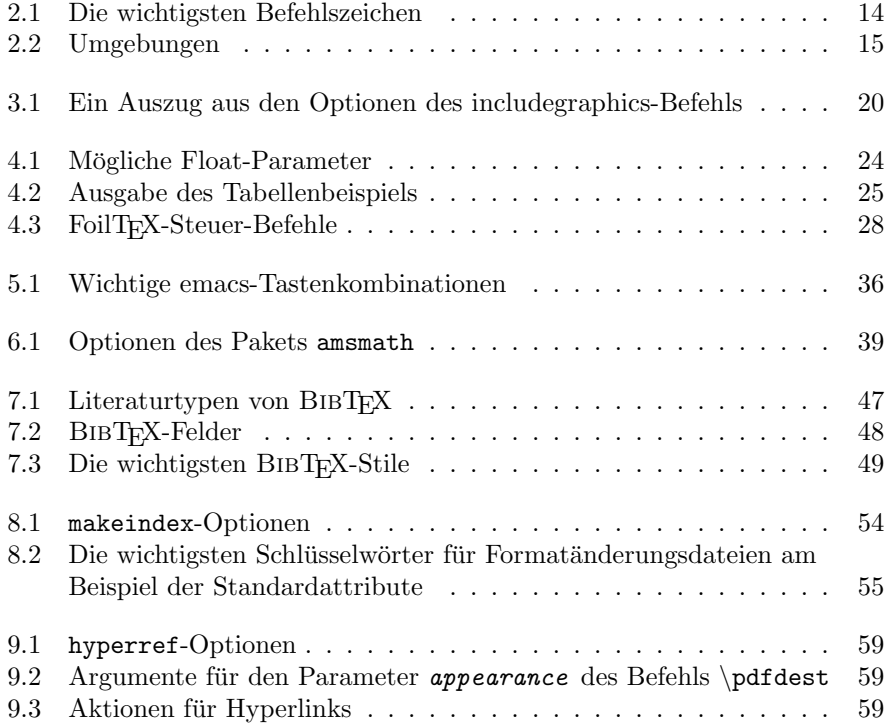

TABELLENVERZEICHNIS

## <span id="page-8-0"></span>Kapitel 1

# Einleitung

### <span id="page-8-1"></span>1.1 Was will diese Dokumentation sein

Diese Dokumentation ist ein Howto, eine Einführung und ein Nachschlagewerk. Es behandelt sowohl die allerersten Schritte als auch Tips und Tricks. Daruber ¨ hinaus gibt es noch einige Hinweise im Umfeld von L<sup>A</sup>T<sub>E</sub>X. Eigentlich besteht dieses Werk aus zwei Teilen. Der erste Teil wurde von mir erstellt. Er behandelt Grundlagen, Tips und Tricks und Graphik. Der zweite Teil ist [\[1\]](#page-62-1) und kann frei von vielen ftp-Servern gezogen werden; er ist bei vielen LATEX-Distributionen schon dabei. Der zweite Teil enthält viele Details und Hinweise, die ich absichtlich nicht in den ersten Teil hineingenommen habe, insbesondere für grundlegende mathematische Eingaben sollte auf den zweiten Teil zuruckgegrif- ¨ fen werden<sup>[1](#page-8-4)</sup>. Ich möchte darauf hinweisen, daß der zweite Teil nicht von mir stammt und ich keinen Kontakt mit den Autoren hatte. Der zweite Teil ist vollkommen unabhängig vom ersten lesbar, allerdings ist er auch knapper.

### <span id="page-8-2"></span>1.2 Welche LAT<sub>E</sub>X-Distributionen gibt es?

Für viele Betriebssysteme gibt es mittlerweile TFX-Distributionen. Der Unterschied liegt im Umfang der beigefügten Pakete. Diese erlauben es, bestimmte Probleme (z. B. Graphik) sehr einfach und elegant zu lösen. Weitere Pakete können aber in der Regel integriert werden, z. B. für neue Schriftsätze, spezielle Seitenlayouts, Satz von Noten usw. Im Internet sind die Pakete unter ftp.dante.de, ftp.shsu.edu und vielen weiteren Rechnern erhältlich.

## <span id="page-8-3"></span>1.3 Was ist  $Tr X$  und was ist  $E/F X$ ?

Text einzugeben und zu drucken ist einfach, aber nicht umsonst ist der Beruf des Schriftsetzers mit einer mehrjährigen Ausbildung verbunden. Ein Dokument soll nicht (nur) schön aussehen, sondern es muß auch gut lesbar sein. Dabei gibt es viele Konventionen, die uns das Lesen stark vereinfachen.

<span id="page-8-4"></span><sup>&</sup>lt;sup>1</sup>Bei umfangreicherem mathematischen Inhalten empfiehlt sich  $A_{\mathcal{M}}$ S-L<sup>AT</sup>EX, das in Kapitel [6](#page-38-0) beschrieben ist.

DONALD E. KNUTH entwickelte aus diesem Grunde TFX. Damit lassen sich druckreif Texte und Formeln setzen. Auf TEX aufbauend entwickelte LESLIE Lamport ein Makropaket, d. h. eine Routinensammlung, die viele Regeln bereits automatisch berücksichtigt. Sowohl TFX als auch LATFX werden von ihren Originalautoren nicht mehr gewartet (s. dazu Abschnitt [1.4\)](#page-9-0). Im weiteren werde ich nur auf LATEX eingehen.

Das Setzen inkl. Schriftauswahl, Schriftgrößenauswahl, Randbeachtung, Ligaturen, Positionierung von Tabellen und Graphiken uvm. wird von L<sup>AT</sup>EX automatisch durchgeführt, allerdings läßt sich alles auf Wunsch auch selbst beeinflussen, was aber im Regelfall nicht notwendig ist.

L<sup>A</sup>TEX wird über Befehle gesteuert, von der Form: "Summe mit Grenzen 0 und Ungebäuden als der Tehelle mit fünfslachten des linkehördig genei gentriemt" Unendlich" oder "Tabelle mit fünf Spalten, drei linksbündig, zwei zentriert".<br>Am Anfanz exchaint dies viel Tinnenheit, ehen nach lunger Zeit ist die hebe Am Anfang erscheint dies viel Tipparbeit, aber nach kurzer Zeit ist die hohe Effizienz bei der Eingabe spürbar. Insbesondere Formeln werden schnell und schön gesetzt.

### <span id="page-9-0"></span>1.4 Kompatibilität und andere Probleme

LAT<sub>EX</sub>-Dokumente sind (fast) beliebig portierbar, d. h. LAT<sub>EX</sub> läuft auf vielen Plattformen (verschiedene Unixe inkl. Linux, DOS, Macintosh, Amiga, Windows, OS/2 etc.) Ein LATEX-Dokument kann leicht von einem System auf ein anderes transferiert werden. So ist es z. B. (fast) problemlos möglich, auf einem PC unter DOS zu TFXen und dann in der Uni von einer Unix-Workstation aus das Dokument zu bearbeiten und zu drucken[2](#page-9-1) . LATEX ist nicht perfekt. Viele Kleinigkeiten werden durch Zusatzpakete geregelt, aber auch einige große Punkte müssen noch verbessert werden.

Zum ersten ist das die Schriftverwaltung<sup>[3](#page-9-2)</sup>. Ich werde hier nicht darauf eingehen, ich möchte nur anmerken, daß es in der derzeit aktuellen Version  $\mathbb{F} \mathbb{F} \times \mathbb{Z}_{\epsilon}$  ein neues Schriftverwaltungssystem gibt, das viele Mängel beseitigt hat, und damit dieses Problem deutlich entschärft wurde.

Das zweite und viel gravierendere Problem war Graphik. Aus diesem Grund steht im ersten Absatz nur "fast". Leider war die Geräteunabhängigkeit bei<br>Gernhilt von schweizenheitelt gernheute Mittlemeils läßt sich dies wittels Graphik nur sehr eingeschränkt gegeben. Mittlerweile läßt sich dies mittels spezieller Pakete nahezu vermeiden. Deshalb sollte auf jeden Fall Kapitel [3](#page-18-0) sorgfältig studiert werden, bevor Graphik verwendet wird.

Ein Wort noch zu LAT<sub>EX</sub> 2<sub>ε</sub>, LAT<sub>E</sub>X 2.09 und LAT<sub>E</sub>X 3. LAT<sub>E</sub>X 2<sub>ε</sub> ist die aktuelle und hier beschriebene Version. Sie sollte auf jeden Fall verwendet werden. Die ältere Version LAT<sub>EX</sub> 2.09 funktioniert ebenfalls, allerdings sind hier die Schriftmängel und andere Probleme noch nicht behoben. L<sup>AT</sup>EX 3 wird zur Zeit entwickelt. Eine interessante Übersicht über die Entwicklung ist auf http://www.latex-project.org dargestellt. Ich werde hier nicht darauf eingehen.

Inzwischen gibt es mehrere neue LAT<sub>E</sub>X-Varianten. pdfLAT<sub>E</sub>X ermöglicht das Erstellen von PDF-Dokumenten einschließlich Kompression und Hyperlinks. Λ (bzw. Ω) erleichtert das Setzen vielsprachlicher Dokumente durch unicode und auch  $\varepsilon$ -TEX erweitert TEX, hauptsächlich um schnell die Schreibrichtung

<span id="page-9-2"></span><span id="page-9-1"></span> $^{2}$ Ich habe z. B. am Anfang völlig problemlos unter DOS geT<sub>E</sub>Xed und unter Linux gedruckt <sup>3</sup>Oft als Fontverwaltung bezeichnet

links $\leftrightarrow$ rechts ändern zu können. Von all diesen neuen TEXs soll in diesem Dokument nur pdfL<sup>4</sup>TEX in Kap. [9](#page-56-0) näher vorgestellt werden.

## <span id="page-12-0"></span>Kapitel 2

## Einen Text erstellen

## <span id="page-12-1"></span>2.1 Wie sag' ich's  $T_F X$ ?

Am Anfang steht der Editor. Er sollte möglichst gut handhabbar sein und über Cut-and-Paste verfugen, Details dazu in Kapitel [5.](#page-30-0) In diesem Editor wird der ¨ Text geschrieben und abgespeichert, sagen wir unter Beispiel.tex. Jetzt wird der Text mit L<sup>AT</sup>FX übersetzt:

latex Beispiel.tex

Sind keine Fehler aufgetreten, so liegt jetzt die Datei Beispiel.dvi vor. dvi steht für "Device Independent" und bedeutet die oben angesprochene Kompatibilität. Diese dvi-Datei kann nun einer Druckerei gegeben und dort mit 1600 dpi ausgedruckt oder auf dem alten 9-Nadel-Drucker zu Papier gebracht werden. Vor dem Druck kann naturlich das Ergebnis auf dem Bildschirm kontrolliert ¨ werden.

## <span id="page-12-2"></span>2.2 Die ersten Schritte

 $\LaTeX$ kennt drei Arten von Zeichen<sup>[1](#page-12-3)</sup>: Normale Zeichen, Befehlszeichen und Sonderzeichen.

Normale Zeichen sind alle "normalen" Buchstaben (a bis z und A bis Z) sowie<br>die Ziffens und Setzweichen. Nammels Zeichen wurden sinfich äben die Techtten die Ziffern und Satzzeichen. Normale Zeichen werden einfach über die Tastatur eingegeben.

Befehlszeichen steuern L<sup>AT</sup>EX. Das Befehlszeichen  $\setminus$  sagt L<sup>AT</sup>EX, daß jetzt ein Befehl kommt, so heißt z. B. \textbf, daß fett gedruckt werden soll. Auch die Sonderzeichen entstehen so. So bedeutet \$\alpha\$ schalte in den Mathemodus, drucke  $\alpha$  und schalte wieder zurück. Für die deutschen Sonderzeichen gibt es allerdings Abkurzungen; es reicht ¨ " vor den Buchstaben zu setzten, so ergibt z.B. "a ä und "s  $\mathbb{S}^2$  $\mathbb{S}^2$ .

Wie sieht nun ein Dokument aus? Ein kurzes Dokument ist in Abbildung [2.1](#page-13-1) gezeigt. Zuerst steht die Präambel. Dort werden Grundeinstellungen vorgenommen. Mit \documentclass wird angegeben, was für ein Dokument vor-

<span id="page-12-3"></span><sup>1</sup>Diese Einteilung stammt von mir!

<span id="page-12-4"></span> $2$  Mit Hilfe des Paketes isolatin1 ist es auch möglich, die Umlaute und  $\beta$  direkt einzugeben.

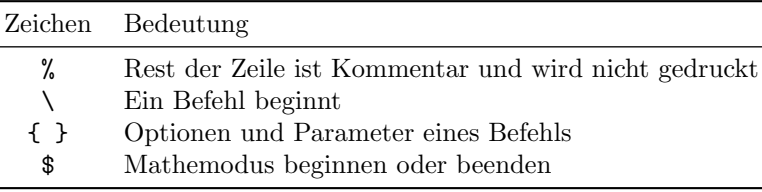

<span id="page-13-2"></span>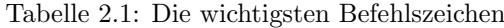

```
%Praeambel:
\documentclass[a4paper,german]{article}
\usepackage[german]{babel}
```

```
\begin{document}
Hier steht mein erstes \LaTeX-Dokument!\\
Das ist eine neue Zeile
```

```
Dies ist ein neuer Absatz!
\end{document}
```
<span id="page-13-1"></span>Abbildung 2.1: Kurzes L<sup>A</sup>T<sub>F</sub>X-Dokument

liegt, z. B. slides<sup>[3](#page-13-3)</sup> oder book oder wie hier article. In eckigen Klammern stehen die Optionen, hier für DIN A4-Papier und die deutschen Abkürzungen (Umlaute). Danach werden Pakete geladen. Es gibt sehr viele Pakete, einige werden noch vorgestellt, weitere werden z. B. in [\[3\]](#page-62-2) beschrieben. Das Paket babel stellt Trenntabellen (z. B. für ck  $\rightarrow$  k-k) zur Verfügung. Mit der Option german werden die deutschen Tabellen eingestellt. Es kann z. B. auch french gewählt werden.

Das eigentliche Dokument wird mit \begin{document} angefangen. document ist eine sogenannte Umgebung. Alles was nach \end{document} folgt, wird von LAT<sub>E</sub>X nicht beachtet. In dieser Umgebung steht alles, was später gedruckt werden soll.

Da LAT<sub>EX</sub> den Satz selbsttätig vornimmt, muß angegeben werden, wann ein neuer Absatz und damit eine neue Zeile begonnen werden soll. Dies geschieht entweder mit \\ (nur neue Zeile) oder durch Einfügen einer Leerzeile (neuer Absatz). Innerhalb eines Absatzes kümmert sich L<sup>A</sup>T<sub>F</sub>X automatisch um den Umbruch und die Wortzwischenräume. Mehr dazu in [\[1\]](#page-62-1).

## <span id="page-13-0"></span>2.3 Umgebungen

Die erste Umgebung document ist schon von oben bekannt. Es gibt noch viele weitere Umgebungen, die alle nach dem gleichen Schema funktionieren:

\begin{NameDerUmgebung}

Hier steht was gedruckt werden soll

<span id="page-13-3"></span><sup>3</sup>Zur einfachen Erstellung von Folien siehe Abschnitt [4.5](#page-26-0)

#### 2.4. EIN LANGES DOKUMENT 15

#### \end{NameDerUmgebung}

Wenn eine Umgebung beginnt, wird oft eine neue Zeile angefangen. Die wichtigsten Umgebungen sind in Tabelle  $2.2$  aufgelistet<sup>[4](#page-14-2)</sup>.

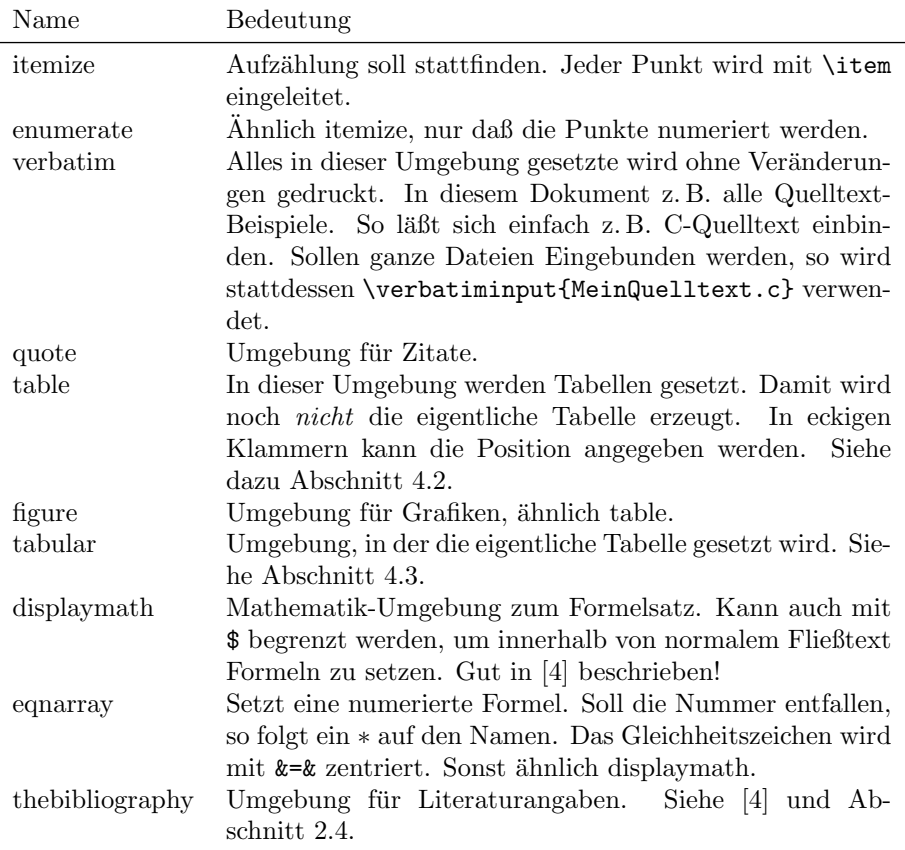

<span id="page-14-1"></span>Tabelle 2.2: Umgebungen

## <span id="page-14-0"></span>2.4 Ein langes Dokument

Jedes etwas längere Dokument braucht eine Gliederung. Ein (kurzes) langes Dokument, in dem vieles wichtiges bereits enthalten ist, ist in Abb. [2.2](#page-15-0) dargestellt. Im ersten Abschnitt (in der Umgebung titlepage) wird die Titelseite erstellt. Mit \maketitle wird die Seite erzeugt. \thispagestyle regelt die Angabe von Seitenzahlen auf dieser Seite. empty sagt, daß keine gedruckt werden sollen. Als nächstes folgen jeweils auf einer eigenen Seite das Inhaltsverzeichnis, das Abbildungsverzeichnis und das Tabellenverzeichnis, wie in diesem Dokument auch. Sollten diese nicht gewünscht werden, werden die entsprechenden Zeilen einfach fortgelassen.

<span id="page-14-2"></span><sup>&</sup>lt;sup>4</sup>Soll intensiv mit Formeln gearbeitet werden, empfiehlt sich der Einsatz von  $A\mathcal{M}S$ -LAT<sub>E</sub>X (s. Abschnitt [6\)](#page-38-0) anstatt der hier aufgelisteten Umgebungen.

```
\documentclass[a4paper,german,10pt,twoside]{book}
\usepackage{supertabular}
\usepackage[german]{babel}
\begin{document}
\begin{titlepage}
\title{Mein Titel}
\author {Nachname1, \\ Vorname1 \and Nachname2, \\ Vname2}
\date{\today}
\maketitle
\thispagestyle{empty}
\end{titlepage}
\newpage
\tableofcontents
\listoffigures
\listoftables
\chapter{Einleitung}\label{Einleitung}
\section{Mein erster Abschnitt}
Alle weiteren Kapitel beginnen auch mit chapter, section etc.
\subsection{Mein erster Unterabschnitt}
Mit Fu"snote\footnote{Meine Bemerkung}
\chapter{Ein weiteres Kapitel}
In Kapitel~\ref{Einleitung} schrieb ich
\section{Noch ein Unterkapitel}
Ich zitiere~\cite{marx}
\begin{thebibliography}{99}
\bibitem{marx}
Marx, \textbf{Kapital}, VEB-Osten
\end{thebibliography}
\end{document}
```
<span id="page-15-0"></span>Abbildung 2.2: Ein langes Dokument

Das Dokument wird in Kapitel, Abschnitte, Unterabschnitte usw. gegliedert. Jeder neue "Abschnitt" wird mit \chapter usw. begonnen, der Text in der Klammer erscheint im Inhaltsverzeichnis.

Fußnoten werden mit \footnote eingeleitet, in der Klammer folgt der Text der Fußnote. Hinter alle numerierten Objekte (Abschnitte, Bilder, Tabellen, Gleichungen etc.) kann ein label gehängt werden. Damit kann jederzeit auf dieses Objekt verwiesen werden, indem einfach \ref{Name} geschrieben wird. Die Numerierung wird automatisch verwaltet. Die Tilde sorgt dafur, daß vor dem ¨ Verweis ein Leerzeichen eingefugt wird an dem kein Zeilenumbruch stattfinden ¨ darf. Analog zu **\ref{Name}** funktioniert **\cite** für Zitate.

Bis auf chapter gibt es alles auch im häufig benutzten article-Stil.

## <span id="page-16-0"></span>2.5 Was will T<sub>F</sub>X mir sagen?

Wenn L<sup>AT</sup>EX beim Übersetzen des Dokumentes einen Fehler findet, dann gibt es eine oft kryptisch wirkende Fehlermeldung aus. Oft ist es sinnvoll, sich den Fehler grob zu merken (mit am wichtigsten ist die Zeilennummer) und einfach  $J$ etzt ist zu prüfen, ob in der Zeile oder kurz davor " $q^{\mu}$  zu drücken. Dann versucht L<sup>AT</sup>EX das Dokument zuende zu übersetzten.

- alle Umgebungsnamen richtig geschrieben wurden (z. B. nicht engarray)
- die Matheumgebung begonnen oder geschlossen ist (fehlt ein \$?)
- ein Befehl falsch geschrieben wurde (passiert oft bei Sonderzeichen)
- Klammerpaare richtig sind (jede Klammer muß irgendwo ihr Pendant haben)

Sollte dies nicht helfen, dann ist die fragliche Stelle so gut wie möglich zu isolieren und eine alternative Formulierung zu suchen (z. B. \eqnarray\* statt \displaymath).

Daneben gibt LAT<sub>E</sub>X oft viele Warnungen (Warnings) aus. Betreffen diese Bezüge (Labels) oder Zitate und sind diese nicht falsch geschrieben, dann muß das Dokument erneut übersetzt werden. Dann sind diese Warnungen verschwunden. Warnungen wie overfull hbox bedeuten, daß L<sup>AT</sup>EX den Text nicht optimal setzten konnte. Oft befindet sich fälschlicherweise  $\setminus \setminus$  vor einem Abschnittswechsel. Durch Entfernen des Zeilentrenners verschwindet der Fehler dann. Manchmal ist es auch sinnvoll, den Text anders zu formulieren, insbesondere bei Schriftwechseln. Am besten wird dies am angezeigten Dokument sichtbar. Gelegentlich hilft es auch, manuelle Trennhilfen einzufügen [\[5\]](#page-62-4).

Wenn etwas im Dokument fehlt, so ist auf %-Zeichen zu prüfen. Im Inhaltsverzeichnis tauchen die Einträge zudem erst nach dem zweiten Übersetzen des Dokumentes auf. Manchmal steht auch das \end{document} zu früh.

### <span id="page-16-1"></span>2.6 Logisches vs. physisches Layout

LATEX trennt das logische Layout (d. h. Informationen wie Kapitel, Tabelle, Absatz) vom physischen Layout (d. h. Schriftgröße, Schriftart, Ränder, ...). Diese Trennung sollte auch innerhalb eigener Dokumente aufrechterhalten werden.

Um dies zu erreichen, sollte ein gewünschtes physisches Layout grundsätzlich uber ds Einbinden von Paketen oder Definitionen im Dokumentenkopf gesche- ¨ hen. Auf die direkte Verwendung von Befehlen innerhalb des Dokuments, die das physische Layout (z. B. die SchriftFIXME) verändern, sollte verzichtet werden.

Oft sind beispielsweise spezielle Formatierungen gewünscht, in diesem Dokument sind dies

```
\newcommand*\strong[1]{\textbf{#1}}
\newcommand*\person[1]{\textsc{#1}}
\newcommand*\package[1]{\texttt{#1}}
\newcommand*\uri[1]{{%
   \chardef~'^^>%
        \ttfamily #1%
}}
```
Jetzt kann mit \strong betont, mit \person Personen ausgezeichnet und mit \package Pakete gekennzeichnet werden. Die Konstruktion bei \uri sorgt dafür, das die Tilde innerhalb von Webadressen auch ausgegeben wird<sup>[5](#page-17-0)</sup>. Siehe hierzu auch die Hinweise zur Verwendung von Farbe in Abschnitt [3.2.1.](#page-20-1) Der Vorteil dieses Vorgehens besteht darin, daß zum einen sämtliche Personen leicht gefunden werden können (einfach nach \person suchen) und zum ande-

ren, daß die Formatierung von Personennamen jederzeit geändert werden kann. Sollte keine Formatierung mehr gewünscht sein, dann reicht es, im Befehl die Formatierungsanweisung zu entfernen.

<span id="page-17-0"></span><sup>5</sup>Normalerweise dient die Tilde innerhalb von LATEX zur Kennzeichnung von Leerzeichen, bei denen nicht umgebrochen werden darf.

## <span id="page-18-0"></span>Kapitel 3

# Graphik

## <span id="page-18-1"></span>3.1 LAT<sub>E</sub>X und Graphik – ein Überblick

Wie oben erwähnt, wird Graphik von L<sup>AT</sup>EX nicht direkt unterstützt. Die Graphikeinbindung geschieht mittels des Pakets graphicx bzw. graphics von David Carlisle. Der Unterschied zwischen den beiden Paketen besteht lediglich in der Aufrufsyntax der Befehle. Wenn möglich, sollten diese Pakete ver-wendet werden, eine Reihe von älteren Paketen<sup>[1](#page-18-2)</sup> werden mittlerweile nur noch hierüber emuliert. Daher konzentriere ich mich in der folgenden Übersicht darauf. Eine komplette Anleitung des graphicx-Paketes ist in epslatex.ps und grfguide.ps in [\[6\]](#page-62-5) sowie in [\[7\]](#page-62-6) zu finden.

Im ersten Schritt muß die Graphik in ein für L<sup>AT</sup>EX verwendbares Format gebracht werden. Normalerweise ist dies postscript oder encapsulated postscript, wobei letzteres vorzuziehen ist, da dort zusätzliche Informationen zum Einbetten der Graphik enthalten sind. Soll dagegen pdf erzeugt werden, so hat die Graphik im pdf, tif oder png-Format vorzuliegen. Es spricht nichts dagegen, beide Formate zu erzeugen, um so bei der Ausgabe flexibel zu bleiben. Hinweise zur Graphikkonvertierung finden sich in Abschnitt [5.6.](#page-36-1)

Für die eigentliche Graphikeinbindung muß in der Präambel graphicx eingebunden werden:

\usepackage{graphicx}

Die Einbindung der eigentliche Graphik geschieht jetzt mit

```
\begin{figure}[htbp]
\begin{center}
        \includegraphics[width=5 cm]{tux}
\end{center}
\caption{Der Linux-Pinguin.}\label{fig:tux}
\end{figure}
```
wie dies auch in Abbildung [\(3.1\)](#page-19-0) gezeigt ist.

Die Figure-Umgebung sorgt dafur, daß das Bild im Text optimal plaziert wird ¨ (mehr Infos dazu in Abschnitt [4.2\)](#page-22-2), das es ein Label<sup>[2](#page-18-3)</sup> für spätere Referenzen

<span id="page-18-2"></span> $1$ Eine Übersicht findet sich z. B. in [\[3\]](#page-62-2)

<span id="page-18-3"></span><sup>2</sup>Referenzmarke

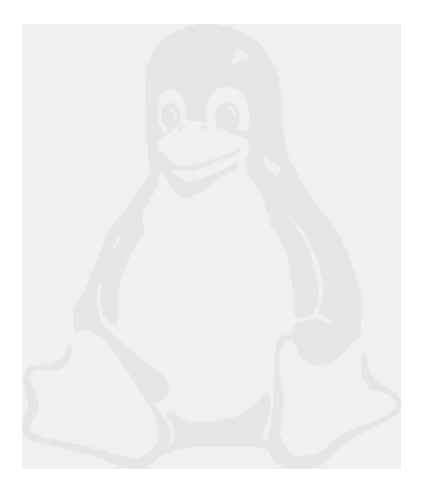

Abbildung 3.1: Eingebundenes png-Bild.

<span id="page-19-0"></span>(siehe Abschnitt [4.4\)](#page-25-1) und eine Bildunterschrift erhält. Die center-Umgebung zentriert das Bild.

Der hier eigentlich interessante Befehl ist includegraphics. In den geschweiften Klammern wird der Name des Bildes angegeben. Entfällt die Endung, dann versucht LATEX Bilder mit verschiedene Standardendungen (eps, ps, sowie komprimierte Fassungen davon) zu verwenden. Bei pdfLATEX sind dies pdf, tif und png. In der dvi/postscript-Fassung dieses Dokumentes wird also tux.eps eingebunden, w¨ahrend dementsprechend bei der pdf-Fassung tux.pdf verwendet wird. Wird die Endung explizit angegeben, dann muß beim Wechsel von L<sup>AT</sup>EX zu pdfL<sup>AT</sup>FX die Endung manuell angepaßt werden.

Im optionalen Argument in den eckigen Klammern können die in Tabelle [3.1](#page-19-1) aufgelisteten Standardtransformationen auf das Bild angewendet werden, hier wird das Bild so skaliert, daß die Breite 5 cm beträgt. Ohne dieses Argument würde die Orginalbreite verwendet (keine Skalierung).

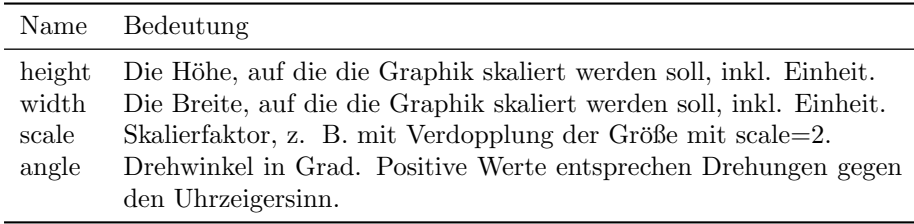

<span id="page-19-1"></span>Tabelle 3.1: Ein Auszug aus den Optionen des includegraphics-Befehls

### <span id="page-20-0"></span>3.2 Pakete rund um Graphik

#### <span id="page-20-1"></span>3.2.1 Farbe

Auch die Ausgabe in Farbe ist mit L<sup>AT</sup>EX möglich. Es sollte jedoch mit Farbe im Text sparsam und einheitlich umgegangen werden. Für einen Vortrag auf Folien hatte ich z. B. folgende Definition:

```
\usepackage{color} % Option color für Farbe notwendig
%weitere Pakete
\newcommand{\FormelFarbe}{\color{blue}} % zentrale Farb-
\newcommand{\TabellFarbe}{\color{magenta}} % definition, damit
\newcommand{\TextFarbe}{\color{black}} % ist alles
                                          % einheitlich
```
Jetzt kann z. B. folgende Konstruktion benutzt werden:

```
Der jetzt bewiesene Satz von Fermat
\begin{eqnarray*}
\FormelFarbe
\forall n > 2 \, \text{nexists } x, y, z \in \N:
x^n + y^n = z^n\, \text{\TextFarbe seit 300 Jahren}
\end{eqnarray*}
gilt nat"urlich nicht f"ur $\FormelFarbe n=2$:
```
Dies liefert – unter Verwendung der Pakete amssymb und amsmath, um \text  $(entspricht \mbox{\#} Weibesserungen) benutzen zu können, und für das Zeichen$  $\overline{\mathcal{A}}$  – die (hier ohne Farbe wiedergegebene) Formel

 $\forall n > 2 \nexists x, y, z \in \mathbb{N}: x^n + y^n = z^n \text{ seit } 300 \text{ Jahren}$ 

Beim Arbeiten mit Farbe ist zu beachten, daß xdvi diese u. U. nicht darstellt, die zu druckende PostScript-Datei ist jedoch farbig. Farben können entweder direkt über ihren rot-grün-blau-Anteil oder besser als sogenannte Named  $Color$  definiert werden, wie dies auch im Beispiel geschehen ist<sup>[3](#page-20-2)</sup>. Die vordefinierten Farbnamen stehen in der Datei color.pro (bei mir im Verzeichnis /usr/share/texmf/dvips/base). Wichtige Named Colours sind Yellow, Magenta, Blue, Cyan, Green, Gray, Black, White. Um die Farben komplett wieder auszuschalten (z. B. für Probedrucke) reicht es, dem Paket color die Option monochrom anzugeben:

#### \usepackage[monochrom]{color}

Sollte die Farbausgabe nicht gelingen, ist es u. U. nötig, den Treiber als Option mitzuubergeben, d. h. z. B. ¨

#### \usepackage[dvips]{color}

Dies reduziert natürlich die Portabilität. Weitere Informationen (insbesondere zur Anpassung an spezielle Ausgabegeräte) finden sich in [\[6\]](#page-62-5) und in [\[8\]](#page-62-7).

<span id="page-20-2"></span><sup>3</sup>Leider ist dies nicht so portabel.

## <span id="page-22-0"></span>Kapitel 4

## Tips und Tricks

## <span id="page-22-1"></span>4.1 Ich finde mein Zeichen nicht!

LATEX verfugt ¨ uber sehr viele Zeichen. Oft haben diese Zeichen kanonische ¨ Namen, die leicht erraten werden können: \alpha oder \backslash für  $\alpha$  und \. Als nächstes sollten die guten Tabellen in [\[4\]](#page-62-3) verwendet werden. Dort sind alle Zeichen im mathematischen und im Text-Modus aufgelistet. Zum Teil wird dafür das Paket latexsym benötigt! Weitere (mathematische) Symbole sind im Paket amssymb definiert. Spezielle Graphiksymbole gibt es z. B. in den Paketen Feynman, ChemTEX und in einem Paket für Schaltkreise. Last but not least kann letztendlich jeder PostScript-Font eingebunden werden, so daß auch ausgefallene Schriften/Schnitte verwendet werden können.

Ein Typus Zeichen der (scheinbar) fehlt, ist die Gruppe der Mengensymbole, z. B. N oder C. Diese Zeichen heißen Mathematische-Fett-Tafel-Zeichen (mathematical blackboard bold) und werden z. B. im Paket dsfont definiert. Es bietet sich an, am Anfang, nachdem alle Pakete geladen sind, Anweisungen von der Form

\newcommand{\N}{\mathds{N}} \newcommand{\Z}{\mathds{Z}}

stehen zu haben, so daß im Laufe des Textes auf diese Zeichen einfach mit \Z für  $\mathbb Z$  zugegriffen werden kann.

Eine alternative Implementation dieser Zeichen wird im Paket bbm vorgenommen. Dafür muß im Kopf des Dokuments

\usepackage{bbm} \newcommand{\N}{\ensuremath{\mathbbm N}} \newcommand{\R}{\ensuremath{\mathbbm R}} \newcommand{\Eins}{\ensuremath{\mathbbm 1}}

stehen. Damit werden die Zeichen N, C, Z, 1 usw. erzeugt.

## <span id="page-22-2"></span>4.2 Floats – und was getan werden kann

Die Umgebungen figure und table erzeugen sogenannte Gleitobjekte oder Floats. Alle Graphiken und alle Tabellen in diesem Dokument wurden so ge-

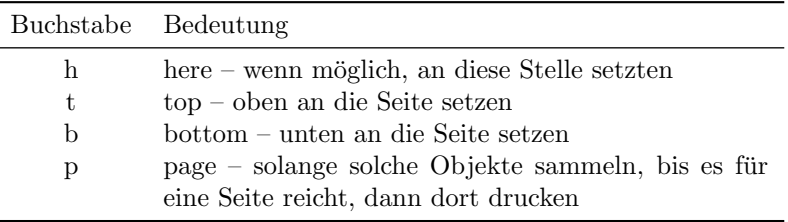

<span id="page-23-3"></span>Tabelle 4.1: Mögliche Float-Parameter

setzt. Diese Objekte werden von L<sup>AT</sup>EX auf der Seite selbsttätig positioniert, was nicht immer zum gewünschten Ergebnis führt.

Die einfachste Methode der Beeinflussung ist der Parameter [x], der direkt nach dem Anfang der Umgebung folgt. x ist dabei einer von mehreren Parametern, s. hierzu Tab. [4.1.](#page-23-3) Eine oft sinnvolle Vergabe ist [htbp], d. h. das Objekt soll sofort folgen, paßt dies nicht, dann auf der nächsten Seite oben, geht auch das nicht (was so gut wie nie der Fall ist), dann versuche es auf der nächsten Seite unten und ansonsten sammele die Objekte und gebe sie später aus.

#### <span id="page-23-0"></span>4.2.1 Gleitobjekte im Fließtext

Fur schmale Bilder oder Tabellen mag ¨ Diese gleitende Abbildung wurde mit es sinnvoll sein, sie nicht im Seitenkopf oder -fuß auszugeben, sondern neben dem aktuellen Absatz, wie hier bereits demonstriert wird. Genau zu diesem Zweck stellt das Ergänzungspaket floatflt in Analogie zu den L<sup>AT</sup>EX-Umgebungen figure und table die beiden Umgebungen floatingfigure und floatingtable zur Verfügung. Die-

\begin{floatingfigure}{58mm} Diese gleitende ... \caption{Eine gleitende ...} \end{floatingfigure}

erstellt.

<span id="page-23-2"></span>Abbildung 4.1: Eine gleitende Abbildung im aktuellen Absatz.

se beiden Umgebungen arbeiten ähnlich wie float und table, erwarten aber keinen Positionierungsparameter wie [htb], sondern eine Längenangabe, z. B. {50mm}, die die Breite der Abbildung bzw. Tabelle bestimmt.

### <span id="page-23-1"></span>4.3 Tabellen

Tabellen stehen in der Umgebung tabular. Im Allgemeinen wird auch die Tabelle als fließendes Objekt realisiert und die gesamte Tabelle in die Umgebung table gesetzt. Eine solche Tabelle ist in Abbildung [4.2](#page-24-2) dargestellt. Als Parameter werden der Tabelle die Ausrichtung der Einträge übergeben, also zentriert  $(c)$ , linksbündig  $(1)$  oder rechtsbündig  $(r)$ . Die Spaltenbreite wird automatisch ermittelt. Jede Zeile wird mit \\ abgeschlossen, jede Spalte mit &. Die letzte Zeile wird mit dem letzten Eintrag beendet. Horizontale Linien werden mit \hline eingezogen, vertikale Linien im Ausrichtungsblock (|). Die sich ergebende Tabelle ist in Tab. [4.2](#page-24-3) wiedergegeben.

Das größte Problem sind mehrseitige Tabellen. Dafür gibt es die Umgebungen supertabular und longtable.

```
\begin{table}[htbp]
\begin{tabular}{|r|c|l|}
Wort & Arabisch & R"omisch \\
\hline
Eins & 1 & I \setminusZwei & 2 & II \\
Zehn & 10 & X
\end{tabular}
\end{table}
```
<span id="page-24-2"></span>Abbildung 4.2: Eine normale Tabelle

| Wort | Arabisch | Römisch |
|------|----------|---------|
| Eins |          |         |
| Zwei |          | ш       |
| Zehn | 10       |         |

<span id="page-24-3"></span>Tabelle 4.2: Ausgabe des Tabellenbeispiels

#### <span id="page-24-0"></span>4.3.1 Lange Tabellen mit longtable

Die Verwendung der longtable Umgebung ist auch nicht schwieriger als die normaler Tabellen. Einfach das Paket longtable laden und tabular durch longtable ersetzen. Das ist schon das Grundgerüst. Dann muß nur noch angegeben werden, wie der Tabellenkopf auf der ersten und auf den weiteren Seiten und der Tabellenfuß auf der letzten und den vorherigen Seiten aussehen soll. Zusammengefaßt sieht die Struktur folgendermaßen aus:

```
\begin{longtable}{Spaltenform }
Tabellenkopf auf erster Seite
\endfirsthead
Tabellenkopf auf weiteren Seiten
\endhead
Tabellenfuß
\endfoot
Tabellenfuß auf letzter Seite
\endlastfoot
Tabellentext wie in einfachen Tabellen
\end{longtable}
```
Damit steht auch mehrseitigen Tabellen nichts mehr im Wege. Als Alternative wird nun noch die supertabular Umgebung vorgestellt. Der Anwender möge beide Umgebungen testen und nach seinem Geschmack entscheiden.

#### <span id="page-24-1"></span>4.3.2 Lange Tabellen mit supertabular

Der Umstieg auf supertabular ist ebenfalls einfach. Das Paket supertab muß eingebunden und die fragliche Tabelle in {supertabular} statt in {tabular} eingeschlossen werden. Damit der Titel auf allen Seiten erscheint, wird vor Beginn der Tabelle die in Abb. [4.3](#page-25-2) angeführten Zeilen eingegeben: Weitere Details stehen sehr gut in [\[3\]](#page-62-2).

```
\tablehead{Die oberste Zeile}
\tabletail{\hline}
\tablecaption{Meine Bildunterschrift}
```
<span id="page-25-2"></span>Abbildung 4.3: Supertabular-Zusatzbefehle

### <span id="page-25-0"></span>4.3.3 Professionelle Tabellen mit booktabs

LATEX verrichtet zwar schon gute Arbeit, Laien im Satzwesen professionelle Ausgabe zu ermöglichen, aber gerade im Bereich der Tabellen treten da noch viele Mängel auf. Man vergleiche nur einmal die folgenden beiden Tabellen:

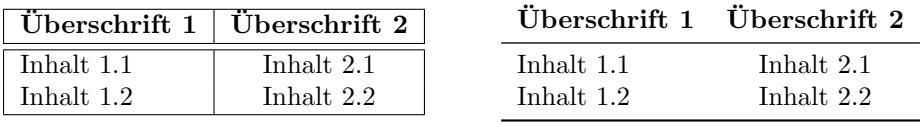

Zuerst gibt es zwei goldene Regeln im Satzwesen, die man ruhig beherzigen sollte:

- Benutze nie senkrechte Linien!
- Benutze nie doppelte Linien!

Aber selbst unter Berücksichtigung dieser beiden Regeln ist das L<sup>A</sup>TEX Ergebnis noch unbefriedigend:

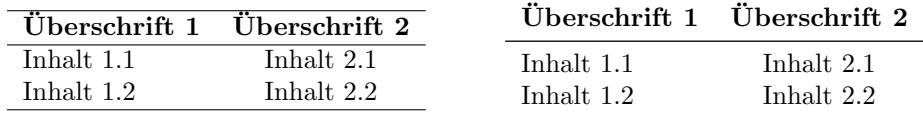

Die Abstände zwischen den horizontalen Linien und dem Text ist bei der mit LATEX und \hline erzeugten Tabelle zu gering. Um dieses Defizit zu beheben, empfiehlt sich die Verwendung des Zusatzpakets booktabs, mit dem die jeweils rechten Tabellen erstellt wurden. Dieses Paket stellt drei Befehle \toprule, \midrule und \bottomrule bereit, der Quelltext fur die obige Tabelle ist damit ¨

```
\begin{tabular}{lc}
\toprule
\strong{"Uberschrift 1}&\strong{"Uberschrift 2}\\
\midrule
Inhalt 1.1&Inhalt 2.1\\
Inhalt 1.2&Inhalt 2.2\\
\bottomrule
\end{tabular}
```
## <span id="page-25-1"></span>4.4 Numerierung und Bezüge

Um sämtliche Numerierungen kümmert sich L<sup>A</sup>T<sub>F</sub>X selbst. Verweise auf numerierte Objekte (Bilder, Kapitel, Tabellen etc.) erfolgen immer nach dem gleichen

Schema. Hinter das zu numerierende Objekt (bei Umgebungen: nachdem sie geschlossen wurden, sonst direkt nach dem Befehl z. B. \chapter{}) wird der Befehl \label{Titel} angegeben. Der Titel muß im ganzen Dokument eindeutig sein, wobei Groß- und Kleinschreibung wichtig ist. Es empfiehlt sich, sinnvolle Namen zu wählen.

Später wird auf die Bezüge mit dem Befehl \ref{Titel} zugegriffen. Der Verweis kann auch vor dem Label stehen. Im allgemeinen empfiehlt es sich, einen Verweis in der Form

in Kapitel~\ref{KapFliegen} wird erklärt, wie ...

zu schreiben, dann findet zwischen dem Wort "Kapitel" und der eingefügten Nummer kein Zeitungen auch Nummer kein Zeilenumbruch statt. Wichtig ist zudem, daß alle Referenzen erst nach dem zweiten LATEX-Lauf stimmen!

Manchmal werden Dokumente aus mehreren Texten zusammengesetzt, z. B. einem Text aus einer Textverarbeitung und einem aus L<sup>AT</sup>EX. Es ist dann ärgerlich, wenn die Kapitel-Nummern o. ä. nicht stimmen. Die aktuelle Numerierungszahl kann jederzeit im Dokument mit

#### \setcounter{TheCounter}{Nummer}

geändert werden. Die Namen der Zähler sind kanonisch, also z. B. chapter für den Kapitelzähler.

Last but not least sind Fußnoten zu erwähnen. Sie werden einfach mit \footnote{Der Fu"snotentext}[1](#page-26-2) in den Text geschrieben und erscheinen auf der gleichen Seite unten, wenn die Fußnote noch paßt, sonst auf der nächsten Seite unten. Fußnoten in Tabellen sind schwierig und sollten vermieden werden (zumindestens am Anfang).

### <span id="page-26-0"></span>4.5 Folien

#### <span id="page-26-1"></span>4.5.1 Echte Folien

Es gibt mittlerweile viele Pakete, die ein bequemes Erstellen von Folien und Dias (Slides) ermöglichen. Viele wissenschaftliche Institute haben Pakete, die das jeweilige Logo automatisch setzten. Ist kein solches Paket vorhanden, empfehle ich das foils-Paket das leider oft nicht mehr standardmäßig installiert und daher von [\[9\]](#page-62-8) heruntergeladen werden muß.

Zuerst wird das Dokument wie gewohnt erstellt. Als Dokumentenklasse wird

#### \documentclass[20pt]{foils}

angegeben. 20 Punkt ist die Standard-Schriftgröße. Alternativ kann auch 17pt gewählt werden. Weitere Pakete, z. B. dvips, draft, ... können wie gewohnt ebenfalls eingebunden werden. Der zusätzliche Arbeitsbedarf beschränkt sich auf das Einstellen einiger weniger Parameter, der komplette Satz wird automatisch folienangepaßt durchgeführt.

Nach dem \begin{document} können die einzelnen Statusausgaben eingestellt werden. Jede Einstellung bleibt für alle Folgeseiten erhalten, bis der gleiche Befehl diese Einstellung ändert. Die Befehle sind in Tabelle [4.3](#page-27-1) aufgeführt. Weitere Informationen sind der Dokumentation des Pakets zu entnehmen.

<span id="page-26-2"></span><sup>1</sup>Der Fußnotentext

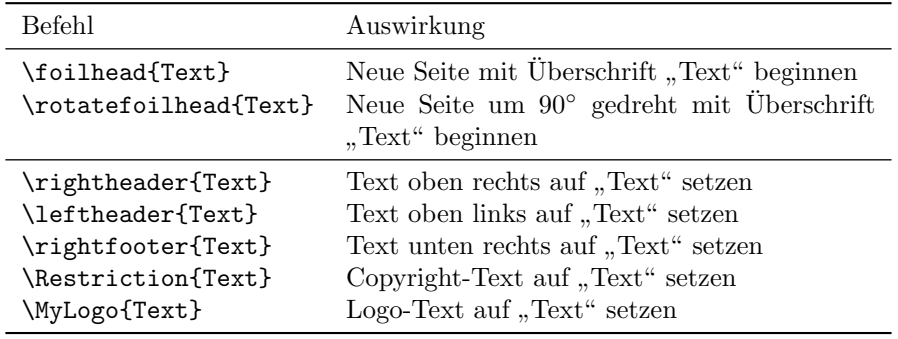

<span id="page-27-1"></span>Tabelle 4.3: FoilTEX-Steuer-Befehle

#### <span id="page-27-0"></span>4.5.2 Präsentationen mit dem Computer

Um Präsentationen mit dem Rechner zu erstellen, wird nicht unbedingt der bat-Reader [\[10\]](#page-62-9) verwendet, d. h. die Präsentation ist plattformunabhängig, er-"Kraftpunkt" benötigt. Als Präsentationsprogramm wird statt dessen der Acro-fordert dafür aber die Erzeugung einer pdf-Datei. Bei ppower4 [\[11\]](#page-62-10) wird mit pdflatex (s. Abschnitt [9\)](#page-56-0) gearbeitet, während texpower [\[12\]](#page-62-11) die postscript-Datei zum Schluß in pdf wandelt. Ich beschränke mich hier auf ppower.

Als Grundlage dient auch hier wieder das foils-Paket (s. Abschnitt [4.5.1\)](#page-26-1). Die mit pdflatex erzeugte pdf-Datei wird mit einem java-Programm (das von [\[11\]](#page-62-10) heruntergeladen werden muß) noch nachbearbeitet. Im folgenden der Ablauf zur Erstellung der Präsentation:

- 1. Erstellen der Folien (s. Abschnitt [4.5.1\)](#page-26-1)
- 2. Einbinden des Pakets ppower4 durch

```
\usepackage{pause} % eigentliche Funktionalität
\usepackage{background} % für Hintergründe
\usepackage{pp4slide} % verbessert Layout
```
möglichst gegen Ende der Paketdefinitionen. Ich empfehle zudem die Verwendung des Pakets hyperref (s. Abschnitt [9.4.1\)](#page-57-2).

- 3. An jeder Stelle, an der die Präsentation warten soll, wird der Befehl \pause eingefügt
- 4. Die Art des Überblendeffektes wird mit

\hypersetup{pdfpagetransition={Blinds /Dm /H}}

eingestellt, sie gilt immer für eine logische<sup>[2](#page-27-2)</sup> Seite. Weiter mögliche Effekte sind in Dateien, die von der Pakethomepage [\[11\]](#page-62-10) aus verlinkt sind, erläutert.

<span id="page-27-2"></span> $2$ Der Acrobat-Reader realisiert Überblendungen, in dem er jede Änderung als neue Seite speichert. Fur den Betrachter sieht es aber so aus, als ob die Seite Schrittweise aufgebaut ¨ wird.

#### 4.5. FOLIEN 29

5. Der Hintergrund kann als Farbverlauf realisiert werden. Dazu werden im Dokument z.B. folgende Befehle verwendet:

```
% eigene Farbe definieren
\definecolor{bgblue}{rgb}{0.04,0.39,0.53}
% vertikal verlaufen lassen
\vpagecolor{bgblue}
```
Als Farbe kann auch jede LATEX Standardfarbe verwendet werden (s. Ab-schnitt [3.2.1\)](#page-20-1). Für horizontale Verläufe wird der Befehl \hpagecolor verwendet. Soll von einer Farbe in eine andere verlaufen werden, wird als zweites Argument die zweite Farbe ubergeben, z.B. ¨

\vpagecolor{blue}{red}

Für einfarbige Hintergründe dient der Befehl \pagecolor{farbe}.

- 6. Das Dokument wird mit pdflatex übersetzt (u. U. mehrfach um alle Querverweise aufzulösen).
- 7. Mit der im Paket beigefügen Skript- bzw. Batchdatei wird die eigentliche Präsentation aus der pdf-Datei erstellt, also z. B.

```
ppower4 meindokument.pdf meineshow.pdf
```
## <span id="page-30-0"></span>Kapitel 5

# Editoren und andere Hilfsmittel

## <span id="page-30-1"></span>5.1 LAT<sub>EX</sub> und Unix (Linux)

LATEX wird von verschiedenen Personen zusammengestellt und gewartet. Innerhalb einer Plattform sind die (kleinen) Unterschiede sehr selten bemerkbar, sie manifestieren sich lediglich in leicht verschiedenen Verzeichnisnamen. Im folgenden beschreibe ich alles auf Basis der teTFX-Konfiguration, für andere Zusammenstellungen (z. B. NT<sub>F</sub>X) können Details anders sein.

Am Anfang sollte auf jeden Fall als root texconfig aufgerufen werden. Diese Programm ermöglicht es, einige Voreinstellungen (z. B. Druckerauflösung) vorzunehmen, so daß später der Drucker optimal ausgenutzt wird. Diese Einstellungen sind z. B. für xdvi und dvips wichtig (beide werden gleich erklärt) und unabhängig von globalen Druckereinstellungen für das Drucksystem (z. B. lpr oder cups).

Als nächstes steht die Wahl des Editors an. Es gibt eine schier unüberschaubare Anzahl an Editoren, z. B. vi(m), emacs, axe, joe u. v. m. Von allen Editoren ist emacs sicherlich der umfangreichste, aber auch der gewöhnungsbedürftigste Editor. Jeder sollte den für ihn/sie angenehmsten Editor verwenden.

Da Linux über echtes<sup>[1](#page-30-2)</sup> Multitasking verfügt, bietet es sich an, das auszunutzen. Am Beispiel einer Umgebung basierend auf X11 mit dem Fenstermanager fvwm2  $-$  für andere Umgebungen sind die die Tastaturbelegungen ggf. anders  $-$  soll hier kurz eine praktische Arbeitsumgebung geschildert werden.

Auf einem virtuellen Bildschirm wird ein Terminalfenster, z. B. xterm, geöffnet. Oft ist beim Start von X bereits eines offen. Dieses xterm dient der Verwaltung. Heißt der Text z.B. MeinText.tex, so lautet die Eingabe in diesem xterm:

latex MeinText.tex && xdvi MeinText.dvi &

Während der Text das erste Mal übersetzt wird, wird auf einem zweiten virtuellen Bildschirm der gewünschte Editor mit dem Quelltext geöffnet. Ist der Quelltext geändert, wird entweder aus dem Editor heraus das Dokument neu übersetzt (so z. B. beim emacs) oder mit  $Alt-F11$  bzw.  $Alt-F12$  auf das xterm-Fenster gewechselt und dort mit

<span id="page-30-2"></span> $1$ Damit ist präemtives Multitasking gemeint.

#### latex MeinText.tex

das Dokument neu übersetzt. Bei späteren Läufen reicht dann bereits ein Druck auf die Bild ↑-Taste. Sobald das Dokument (fehlerfrei) ubersetzt worden ist, ¨ wird wieder mit Alt-F11 bzw. Alt-F12 auf das xdvi-Fenster gewechselt. xdvi lädt beim Aktivieren immer die neuste (aktuelle) Version des Textes, so daß es im Hintergrund immer laufen sollte. Der Programm-Wechsel kann alternativ auch mittels der Maus erfolgen.

Da der Vorgang immer der gleiche ist, bietet es sich an, ihn mittels eines Shell-Skripts zu automatisieren. Das Skript in Abbildung [14](#page-31-0) erfullt diese Aufgabe. ¨

```
#!/bin/bash
#Diese Datei uebersetzt immer, wenn sich in der Quelldatei etwas
#getan hat
#
#xdvi Haupt.dvi &
xdvi $1.dvi
tmp2=$(ls -l $1.tex)
while true; do
  if [ "$tmp1" != "$tmp2" ]; then
   tmp2=$(1s -1, $1.tex)echo "Ich uebersetzte jetzt"
# latex Haupt.tex
    latex $1.tex
   echo -e "\a"
  fi
  sleep 3
  tmp1=$(ls -l $1.tex)
done
```
<span id="page-31-0"></span>Abbildung 5.1: bash-Skript zur LATEX-Automatisierung

Das Skript wird unter z. B. mytex abgespeichert. In Zukunft reicht es, einmal mytex MeinText (ohne .tex-Endung!) einzugeben, dann wird das Dokument jedesmal neu übersetzt, wenn im Editor gespeichert wird. Damit der Benutzer informiert ist, daß wieder eine aktuelle Version seines Dokumentes im xdvi vorliegt, ertönt nach jedem Ubersetzungslauf ein Piepser. Der Benutzer kann jetzt wie oben beschrieben in das xdvi-Fenster wechseln und sein Dokument betrachten. Wichtig ist, daß immer eine dvi-Datei vorliegt. Ansonsten sollte vor Zeile 5 noch die Zeile

#### latex \$1.tex

eingefugt werden, damit wird das Dokument auch beim ersten Skript-Durchlauf ¨ neu übersetzt.

Sind Fehler beim Übersetzten aufgetreten, so sollte der L<sup>AT</sup>FX-Lauf mit q beendet werden und der Fehler behoben werden. Im xdvi erscheint bis dahin eine halbfertige Version. Das Skript wird beendet, indem es mit Strg-C abgebrochen wird.

Eine interessante Variante stellen die auskommentierten Zeilen dar. Kommentarzeilen beginnen in Shellskripten immer mit einem # am Anfang der Zeile. Bei

großen Projekten bietet es sich an, eine zentrale Datei anzulegen (Haupt.tex) und die einzelnen Kapitel/Abschnitte in eigenen Dateien zu speichern. Im Skript werden dazu die zwei Zeilen, die Haupt.tex enthalten, entkommentiert (#-entfernen) und die jeweils folgene Zeilen auskommentiert (# am Zeilenanfang einfügen). Das Skript wird wie gewohnt verwendet, nur übersetzt es jetzt die richtige Hauptdatei.

Auch diese Skript-Variante ist noch nicht perfekt. Als erstes ist die Haupt-Datei fest verdrahtet. Dies kann geändert werden, indem die Zeichenfolge Haupt durch \$2 ersetzt wird. Dann wird das Skript mit zwei Parametern gestartet:

#### mytex MeinText Haupt

Ferner fehlt die Fehlerbehandlung komplett, auch sind weitere Ergänzungen denkbar. Das ursprüngliche Skript sowie gute Skript-Programmierhinweise sind in [\[13\]](#page-62-12) zu finden.

Eine Alternative zu diesem direkten Vorgehen bieten sogenannte LATEX-Arbeitsumgebungen, z. B. xtem [\[14\]](#page-62-13), ts [\[15\]](#page-62-14) und ktexshell [\[16\]](#page-63-0). Sie haben oft viele TEX-Hilfsfunktionen und sollten durchaus ausprobiert werden. Als vim-Shell-Fan gehe ich hier nicht darauf ein.

Last but not least sind noch ein paar Worte über dvips. Dieses Programm wandelt dvi-Dateien in PostScript-Dateien um, die dann unter (fast) allen Unixen problemlos gedruckt werden können. Mit ihm können einige Seiten, Seitenbereiche, alle geraden/ungeraden Seiten oder auch das ganze Dokument umgewandelt werden. Im Normalfall (ganzes Dokument) wird das Dokument einfach mit

dvips MeinText.dvi

umgewandelt. Ist LATEX richtig konfiguriert (s. o. texconfig), dann wird das Dokument umgewandelt und gedruckt. Ich empfehle dringend, mittels

#### man dvips

die Manual-Pages zu lesen und die Optionen durchzugehen!

## <span id="page-32-0"></span>5.2 LAT<sub>EX</sub> und DOS

Unter DOS ist das Paket EmTFX sehr verbreitet. Wird direkt unter DOS geT<sub>E</sub>Xed, so sollte ein möglichst einfacher Editor, z. B. edit, der bei DOS dabei ist, verwendet werden, um Arbeitsspeicher zu sparen.

Auch bei DOS empfiehlt es sich, eine Start-Batch-Datei zu erstellen. Eine Beispielhafte Batch-Datei ist in Abb [5.2](#page-33-0) skizziert. Diese Batchdatei soll lediglich als grober Anhaltspunkt verstanden werden. Es ist ferner sinnvoll, die Funktionstasten mit bestimmten Programmen zu belegen, z. B. F11 für den dvi-Darsteller, F12 für L<sup>T</sup>FX usw. Weitere Tips und Tricks nehme ich gerne auf.

## <span id="page-32-1"></span>5.3 LAT<sub>EX</sub> und Windows

Für Windows<sup>[2](#page-32-2)</sup> sind EmT<sub>E</sub>X MiKT<sub>E</sub>X und fpT<sub>E</sub>X<sup>[3](#page-32-3)</sup> die bekanntesten T<sub>E</sub>X-Pakete. Unter der Adresse

<span id="page-32-2"></span> $^2\rm{Vi}$ Dank für diesen Abschnitt an CHRISTIAN JENTSCH.

<span id="page-32-3"></span> $3$ Hierbei handelt es sich um eine Portierung von teTFX auf Windows.

```
@echo off
rem Zuerst die Umgebungsvariablen setzten (mTeX)
rem
rem DVIDRVINPUT Suchpfad fuer DVI Dateien.
rem DVIDRVFONTS Suchpfad fuer FLI Dateien.
rem DVIDRVGRAPH Suchpfad fuer graphic Dateien.
rem
rem Die Pfade sind natuerlich anzupassen!
set dvidrvinput=E:\DATEN\TEXTE\tex
set dvidrvfonts=D:\emtex\texfonts
set dvidrvgraph=c:\mytex;c:\emtex\doc
rem
rem doskey starten, zum bequemeren arbeiten
DOSKEY
rem
rem Laufwerk & Verzeichnis setzten
E:
cd \daten\texte\tex
rem das wars ...
```
<span id="page-33-0"></span>Abbildung 5.2: Beispielhafte DOS-Batch-Datei für L<sup>9</sup>TFX

#### http://infaut.et.uni-magdeburg.de/~werner/winemtex.htm

findet sich ein Paket von  $EmT_{E}X^{4}$  $EmT_{E}X^{4}$  $EmT_{E}X^{4}$  (Version 3.14159), das zusätzlich einen Editor, einen dvi- sowie einen PostScript-Viewer enthält. Von den 16 Disketten wird der gesamte Programmumfang unter Windows automatisch durch Starten der Datei texinst.exe installiert. Je nach Konfiguration wird dafür ein Platz von 10– 45 MB auf der Festplatte benötigt. Abgefragt wird auch, ob für Windows '95/'98 die 32 Bit-Version oder für Windows 3.11 die 16 Bit-Variante genutzt werden soll.

Zum Lieferumfang gehört als Benutzeroberfläche der Editor WinEdit 96V von STEVE SCHAUER. Der große Vorteil besteht darin, daß für diesen Editor Menufunktionen mitinstalliert werden, die direkt auf EmT<sub>EX</sub> zugeschnitten sind (z. B. sind schon verschiedene Makros vorhanden, weitere lassen sich aufzeichnen). Weiterhin kann direkt von der Oberfläche heraus kompiliert bzw. die Viewer oder TEXCAD gestartet werden. Als weitere Hilfsprogramme werden der dvi-Viewer DviWin 2.9 von Hippocrates Sendoukas in der Version von Ende 1994 sowie der PostScript-Viewer GhostView in der Version 2.1 von Ende 1996 mitgeliefert. Sofern kein postscriptfähiger Drucker vorhanden ist, kann prinzipiell auch aus dem dvi-Viewer gedruckt werden. Jedoch muß in diesem Fall etwas mit den Auflösungen herumgespielt werden, um das optimale Schrift-bild zu erreichen<sup>[5](#page-33-2)</sup>. Ein kleines Problem ergibt sich noch, wenn das Paket babel verwendet wird: Es muß zunächst kompiliert  $(\rightarrow$  babel.sty) und dann in eines der Style-Verzeichnisse kopiert werden.

Insgesamt liegt mit diesem Programmpaket jedoch eine vollständige und vor allen Dingen sofort nutzbare T<sub>E</sub>X-Version vor (d. h. keine Pfade müssen in Win-

<span id="page-33-2"></span><span id="page-33-1"></span> ${}^{4}$ Für Erfahrungsberichte/Tips auch und insbesondere mit fpTeX bin ich dankbar.

 $^{5}$ Evtl. muß im Editor unter dem Menüpunkt "Hilfsprogramme – Edit Utility Menu" die Variable "printertype" geändert werden.

dows-Systemdateien ergänzt werden o. ä.), die auf jeden Fall weiterzuempfehlen ist.

Das zweite Paket MiKTEX (Version 1.10b) ist z. B. auf [\[17\]](#page-63-1) enthalten oder kann von [\[18\]](#page-63-2) heruntergeladen werden. Zum Umfang gehört ein vollständiges TFX-System, was aber ohne Windows-Nutzeroberfläche am besten über Batchdateien gesteuert wird. Der zu MiKTEX gehörende dvi-Viewer YAP, Version 0.93c, von Christian Schenk ist einfacher gestaltet als DviWin, allerdings durch weniger Optionen auch weniger verwirrend. Besonders nützlich ist, daß der Mauszeiger zu einer kleinen Hand wird, mit der der Inhalt der gerade angezeigten Seite innerhalb des YAP-Fensters verschoben werden kann, ohne dazu die Bildlaufleisten zu benutzen. Für die Installation von MiKTFX werden ebenfalls ca. 40 MB auf der Festplatte benötigt.

Als geeignete Editoroberfläche kann z. B. das Programm WinTex95, Version 2.02 von MICHAEL MÜCKE dienen. Dieser Editor ist ebenfalls auf der oben genann-ten CD vorhanden bzw. unter [\[19\]](#page-63-3) erhältlich. Wie der Name schon andeutet, eignet sich dieser Editor nur für Windows 95. Ein Nachteil ist allerdings, daß zwar viele Sonderzeichen per Mausklick in den TFX-Quelltext eingefügt werden können, jedoch der Editor nicht für eine bestimmte T<sub>EX</sub>-Version ausgelegt ist, d. h. Befehle zum Übersetzen usw. müssen zunächst selbst in den Optionen definiert werden.

Ohne eine Wertung der Vor- und Nachteile von EmT<sub>EX</sub> und MiKT<sub>EX</sub> vorzunehmen zu wollen, würde ich TEX-Anfängern eher zum EmTEX-Paket raten, weil gleich nach der Installation ein vollständig funktionsfähiges System vorliegt.

## <span id="page-34-0"></span>5.4 Emacs und der T<sub>E</sub>X-Modus

Einer der leistungsfähigsten Editoren ist sicher der emacs. Er verfügt nicht nur über eine immense Flexibilität (Programmierbarkeit), sondern enthält bereits vorkonfigurierte Umgebungen für verschiedene Dokumente. Der emacs ist übrings auch für Windows verfügbar (s.  $[20]$ ).

Ich möchte hier nicht auf die emacs-Bedienung<sup>[6](#page-34-1)</sup> im Detail eingehen, fast je-des Buch über Unix/Linux enthält eine Einführung und Referenz, so z. B. [\[21\]](#page-63-5), [\[13\]](#page-62-12), [\[22\]](#page-63-6) u. v. m., sondern lediglich einige Eigenschaften des TFX/L<sup>AT</sup>FX-Modus erwähnen.

Der LATEX-Modus wird automatisch geladen, wenn die Datei die Endung .tex besitzt. Ist die Endung nicht klein geschrieben, z. B. .Tex so kann es sein, daß stattdessen der TEX-Modus geladen wird, in dem einige der folgenden Dinge nicht gelten. In manchen Konfigurationen wird das AucT<sub>EX</sub>-Paket installiert, welches einen eigenen, anders gearteten L<sup>AT</sup>EX-Modus bereitstellt, so unterstützt AucT<sub>EX</sub> z. B. die Einfärbung der Befehlswörter. Mit AucT<sub>EX</sub> habe ich wenig Erfahrung und werde deshalb hier nicht darauf eingehen. Anmerkungen dazu sind natürlich erwünscht.

Einige wichtige Tastenbefehle sind in Tabelle [5.1](#page-35-1) aufgelistet. Dabei steht Strg für die Strg (auf englischen Tastaturen Control)-Taste und Meta für die Meta/Esc-Taste, die oft auch auf die Alt-Taste gelegt wird. Ein Bindestrich bedeutet, daß zwei Tasten gleichzeitig gedrückt werden müssen. Unter X verfügt der emacs zudem über eine Menüleiste, die es ermöglicht, unbekannte Befehle

<span id="page-34-1"></span><sup>6</sup>Auch auf Unterschiede zum Xemacs verweise ich auf die Literatur

| Tasten         | Bedeutung                                        |
|----------------|--------------------------------------------------|
| $Strg-a$       | Anfang der Zeile                                 |
| Strg-e         | Ende der Zeile                                   |
| Strg-x f Name  | Datei laden                                      |
| $Strg-x$ s     | Datei speichern                                  |
| Strg-Leertaste | Markierung beginnen                              |
| $Strg-w$       | markiertes löschen                               |
| $Strg-y$       | gelöschtes einfügen                              |
| $Strg-c$ f     | LAT <sub>F</sub> X-Dokument übersetzten          |
| $Strg-x$ 1     | Aktuelles Teilfenster zum Vollfenster vergrößern |

<span id="page-35-1"></span>Tabelle 5.1: Wichtige emacs-Tastenkombinationen

per Maus auszuführen. Oft hilft es auch, einfach Meta-x zu tippen. Dann kann ein Befehl in Langform eingegeben werden, z. B.

#### Meta-x search-forward

um vorwärts zu suchen. Mit der Tabulatortaste wird der Befehl vervollständigt bzw. noch alle möglichen angezeigt.

Wie oben schon erwähnt, ist der emacs extrem flexibel. Glücklicherweise ist vieles schon sinnvoll vorkonfiguriert. Für den deutschsprachigen L<sup>AT</sup>FX-Benutzer ist allerdings die Belegung der "-Taste sehr unglücklich. Um diese Taste sinnvoll zu nutzen, sind die in Abbildung [5.3](#page-35-0) angegebenen Zeilen in der lokalen (im home-Verzeichnis befindlichen) .emcas-Datei einzufügen. Sollte die Datei noch nicht existieren, kann sie unbedenklich angelegt werden. In dieser Datei kann

```
(add-hook 'tex-mode-hook
   (function (lambda ()
   (setq tex-open-quote 34)
   (setq tex-close-quote 34)
)))
```
<span id="page-35-0"></span>Abbildung 5.3: Ergänzungen für emacs

für jeden emacs-Modus die Einstellungen verändert werden. Ist z. B. AucTEX installiert, kann ein Blick in die Datei nicht schaden (die Zeilen sind leicht zu finden und auszukommentieren). Eine gute Einführung die die Programmierung des emacs ist in [\[13\]](#page-62-12) gegeben, viele Hinweise, Beispiel-Skripte u. ä. sollen auf

ftp://archive.cis.ohio-state.edu/pub/gnu/emacs/elisp-archive

vorhanden sein<sup>[7](#page-35-2)</sup>, allerdings kann ich dazu nichts schreiben.

<span id="page-35-2"></span><sup>7</sup>Linux-Magazin 3/97, Seite 53, hier steht auch noch einiges zu elisp, der Programmiersprache des emacs.

## <span id="page-36-0"></span>5.5 Mein PostScript-Bild ist nicht ok

Der unter Unix gebräuchlichste Weg der Graphik-Beschreibung ist sicherlich (encapsulated) PostScript. Fast alle Programme unter Unix können dieses Format schreiben. Gelegentlich ist das PostScript-Bild nicht ganz wie gewunscht. ¨ Anstatt aufwendig im Erzeugungsprogramm das Bild zu manipulieren, lohnt es sich u. U., mit dem Programm pstoedit [\[23\]](#page-63-7) das PostScript-Bild in das (x)fig-Format zu konvertieren, um es dann mit xfig [\[24\]](#page-63-8) nachzubearbeiten.

### <span id="page-36-1"></span>5.6 Ein paar Worte zur Graphikkonvertierung

Gerade im Zusammenhang mit pdfTFXmüssen oft Graphiken sowohl im eps als auch im png/tiff-Format vorliegen. Wenn die erzeugende Anwendung nicht beide Formate schreiben kann, muß das eine Format in das andere Format kon-vertiert werden. Im folgenden eine kurze Liste von Programmen<sup>[8](#page-36-3)</sup>, die hierzu prinzipiell geeignet sind; im konkreten Anwendungsfall ist jeweils das optima-le zu ermitteln. Auch der "Umweg"´ über xfig (siehe Abschnitt [5.5\)](#page-36-0) kann im<br>Einzelfell weimert sein Einzelfall geeignet sein.

convert Teil der Image Magick Tool Suite [\[25\]](#page-63-9), kann sehr viele Formate ineinander konvertieren und darstellen

epstopdf Teil der pdfTEX-Programmsammlung

## <span id="page-36-2"></span>5.7 Hinweise zum Suchen von Paketen, Optionen etc.

Für konkrete Fragen zu einzelnen Paketen sind die erste Anlaufstelle die in der LATEX-Distribution enthaltenen Beschreibungen [\[26\]](#page-63-10), die sich sehr ubersichtlich ¨ mit dem Programm texdoctk [\[27\]](#page-63-11) darstellen lassen.

Weitere Informationen zu LATEX sind auf http://www.dante.de zu finden. Darunter sind eine große Auswahl an Paketen (inkl. Verweise auf die Heimatseiten der Autoren) sowie eine ausführliche FAQ<sup>[9](#page-36-4)</sup>.

Aus der Vielzahl von Büchern sind aus meiner Sicht der L<sup>A</sup>T<sub>E</sub>X-Begleiter von Goossens et. al [\[3\]](#page-62-2) sowie die LAT<sub>EX</sub>-Bücher von Kopka [\[28,](#page-63-12) [29,](#page-63-13) [30\]](#page-63-14) zu empfehlen. Bei sehr speziellen Problemen, die durch die obigen Medien nicht abgedeckt werden, lohnt es sich, diese in der Newsgruppe de.comp.text.tex zu posten. Dort sind eine Reihe von Leuten sehr bemüht zu helfen. Um die Qualität der Gruppe zu erhalten, sollte aber auf jeden Fall die Archive und die oben genannten anderen Quellen vorab konsultiert werden.

<span id="page-36-3"></span> $8$ Die hier aufgelisteten Programme beschränken sich auf Unix/Linux-Programme; Hinweise für andere Plattformen werden gerne entgegengenommen

<span id="page-36-4"></span> $^{9}$ Frequently asked questions – häufig gestellte Fragen.

# <span id="page-38-0"></span>Kapitel 6

 $A_{M}S$ -LAT $EX$ 

Obwohl LATEX im Vergleich zu nicht TEX-basierter Software ausgezeichnete Arbeit beim Satz mathematischer Formeln liefert, fand die American Mathema-TICAL SOCIETY  $(A\mathcal{M}S)$  die Ergebnisse ungenügend und hat eine Erweiterung namens  $A_{\mathcal{M}}$ S-L<sup>AT</sup>EX geschaffen, um die Schwächen von LATEX auszumerzen sowie zusätzliche Befehle bereitzustellen.  $\,$ 

Das AMS-LATEX Paket heißt amsmath und wird somit mittels

#### \usepackage{amsmath}

eingebunden. Die möglichen Optionen für dieses Paket sind in Tab. [6.1](#page-38-1) angegeben.

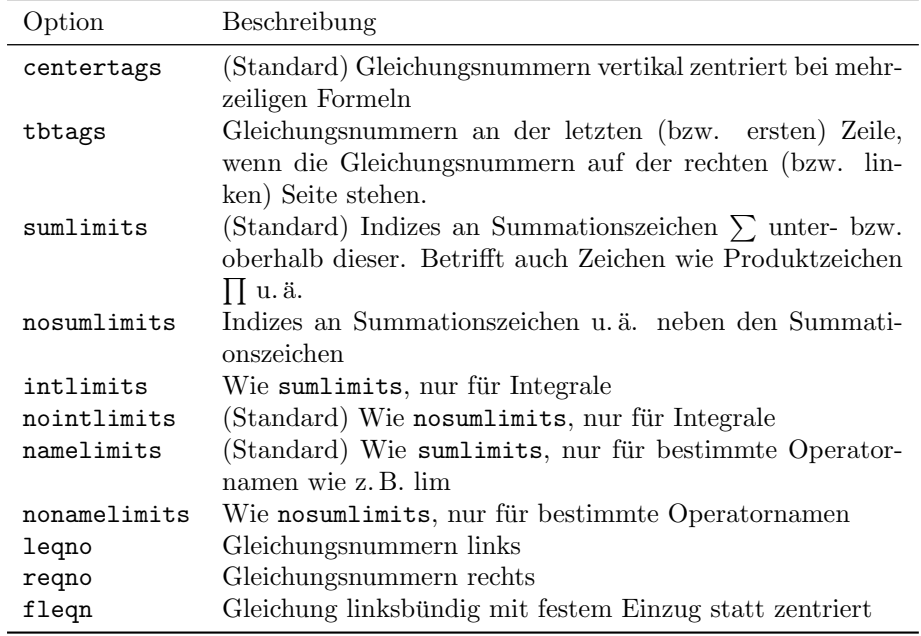

<span id="page-38-1"></span>Tabelle 6.1: Optionen des Pakets amsmath

Weiterhin von nutzen ist das Paket amssymb, das gegenüber latexsym zusätzliche Symbole bereitstellt.

Soll AMS-LATEX verwendet werden, so ist von einer Verwendung der Umgebungen displaymath und eqnarray bzw. eqnarray\* dringend abzuraten!

### <span id="page-39-0"></span>6.1 Gleichungsumgebungen

 $A_{\mathcal{M}}S$ -LAT<sub>E</sub>X stellt deutlich mehr Gleichungsumgebungen für die verschiedensten Zwecke bereit als LATEX selbst. Mit einer Ausnahme stehen für alle Umgebungen gesternte und ungesternte Versionen zur Verfügung, die ungesternten für Formeln mit Gleichungsnummern und die gesternten fur Formeln ohne Glei- ¨ chungsnummern.

#### <span id="page-39-1"></span>6.1.1 Einzelne Gleichungen

Nach dieser einfach zu merkenden Regel wird die LATEX-Umgebung displaymath equation\* durch die Umgebung equation\* abgelöst, einfache Formeln ohne Nummern sind also durch

\begin{equation\*}

\end{equation\*}

zu begrenzen.

...

Soll sich eine Formel über mehrere Zeilen erstrecken, ohne daß dabei eine besondere Ausrichtung der Zeilen zueinander notwendig ist, dann ist hierfür die multline Umgebung multline bzw. multline\* geeignet. Die einzelnen Zeilen werden dabei durch \\ voneinander getrennt.

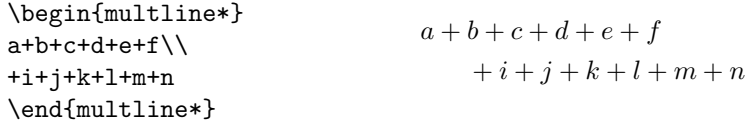

split Ist hingegen die Ausrichtung wichtig, so ist die split-Umgebung die richtige Wahl. Im Gegensatz zu multline muß split in eine equation- oder equation\*-Umgebung eingebettet werden. Die einzelnen Zeilen werden durch \\ getrennt und an dem Zeichen & ausgerichtet. Tritt mehr als ein & pro Zeile auf, so wird ein Fehler ausgegeben.

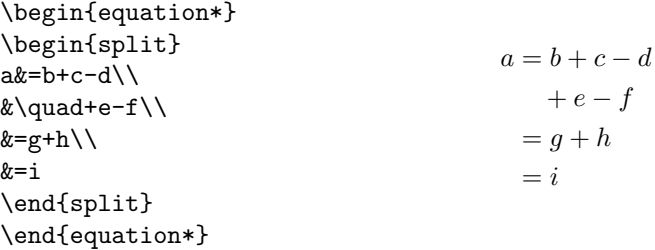

#### <span id="page-40-0"></span>6.1.2 Gleichungsgruppen

Für Gleichungsgruppen stehen ebenfalls mehrere Umgebungen zur Verfügung. Ohne spezielle Ausrichtung sollte die gather- bzw. gather\*-Umgebung verwendet werden. Wie gehabt werden die Zeilen durch \\ getrennt.

\begin{gather\*}  $a_1=b_1+c_1\$ a\_2=b\_2+c\_2-d\_2+e\_2 \end{gather\*}  $a_1 = b_1 + c_1$  $a_2 = b_2 + c_2 - d_2 + e_2$ 

Sollen die Gleichungsgruppen dagegen ausgerichtet sein, so ist im einfachsten Fall die align- bzw. align\*-Umgebung zu verwenden. Zeilen werden wie ge- align habt durch \\ getrennt, die Ausrichtung erfolgt an jedem ungeraden Auftreten des  $\&$ -Zeichens. An jedem geraden Auftreten des  $\&$  wird Leerraum in benötigter Breite eingefügt.

```
\begin{align*}
a_{11}&=b_{11}&
a \{12\}\&=b\{12\}\&a_{21}&=b_{21}&
a_{22}&=b_{22}+c_{22}
\end{align*}
                                     a_{11} = b_{11} a_{12} = b_{12}a_{21} = b_{21} a_{22} = b_{22} + c_{22}
```
#### <span id="page-40-1"></span>6.1.3 Gleichungsteile

Auch fur mehrzeilige Teile von Gleichungen gibt es mehrere Umgebungen, die ¨ allesamt nur in einer mathematischen Umgebung auftreten können. Ohne spezielle Ausrichtung kommt die gathered-Umgebung zum Zuge, das Pendant zur gathered gather-Umgebung.

Mit Ausrichtung sollte die aligned-Umgebung verwendet werden, das Gegen- aligned stück zur align-Umgebung.

Für Fallunterscheidungen steht die cases-Umgebung zur Verfügung. Die beiden cases Felder – mathematischer Ausdruck und Bedingung – sind durch ein & voneinander getrennt, die einzelnen Fälle durch  $\setminus \$ .

\begin{equation\*} \bigl\lvert x\bigr\rvert= \begin{cases} x&\text{if \$x\ge0\$}\\ -x&\text{if \$x<0\$} \end{cases} \end{equation\*}  $|x| =$  $\int x$  if  $x \geq 0$  $-x$  if  $x < 0$ 

#### <span id="page-40-2"></span>6.1.4 Weiteres

Manchmal sollen Gleichungen als Zusammenhängend gekennzeichnet werden, indem die Gleichungsnummer gleichbleibt, dafür aber ein angehängter kleiner Buchstabe, die Gleichungen durchzählt. Dies kann mit der subequations-Umgebung erreicht werden. Subequations subequations subequations subequations subequations subequations subequations subequations subequations subequations subequations subequations subequations subequations subequations sub

Soll in einer ungesternten Gleichungsumgebung für eine Zeile eine Gleichungsnummer unterbunden werden, so ist vor dem Zeilentrenner \\ der Befehl \notag \notag

einzufügen.

Standardmäßig dürfen bei der Verwendung von  $A\mathcal{M}S$ -L<sup>AT</sup>EX keine Seitenumbrüche innerhalb von mathematischen Formeln auftreten. Bei Bedarf kann ma-\displaybreak nuell vor einem Zeilenumbruch \\ der Befehl \displaybreak eingefugt werden, ¨ der einen Seitenumbruch an dieser Stelle hervorruft.

## <span id="page-41-0"></span>6.2 Weitere  $\mathcal{A}_{\mathcal{M}}$ S-L<sup>AT</sup>FX-Befehle

#### <span id="page-41-1"></span>6.2.1 Text

Mittels des Befehls

#### \text{Normaler Text }

kann temporär in den Textmodus geschaltet werden. Ähnlich funktioniert der Befehl

#### \intertext{Normaler Text }

nur daß vor und nach dem \intertext übergebenen Text Zeilenumbrüche eingefügt werden, dieser Text also auf eigenen Zeilen steht.

#### <span id="page-41-2"></span>6.2.2 Matrizen

Für Matrizen stehen dem Benutzer mehrere Umgebungen zur Verfügung, die sich gegenüber array durch besser gesetzten Leerraum unterscheiden und die selbst die begrenzenden Klammern setzen. Die neuen Umgebungen für Matrizen Xmatrix sind (zusammen mit ihren begrenzenden Klammern): pmatrix ( ), bmatrix [ ], Bmatrix  $\{\,\}$ , vmatrix  $\|\,\|$  und Vmatrix  $\|\,\|$ .

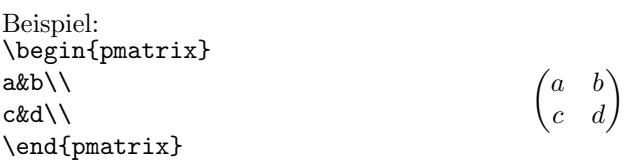

matrix zusätzlich gibt es noch die Umgebungen matrix, die keine begrenzenden Klamsmallmatrix mern mitbringt, und smallmatrix, die eine kleinere Schrift verwendet und daher gut in Textzeilen verwendet werden kann.

### <span id="page-41-3"></span>6.2.3 Klammern

Manchesmal versagt L<sup>A</sup>T<sub>E</sub>Xs automatischer Größenkontrollmechanismus für mit \left und \right erzeugte Klammerpaare, z. B.

$$
\left[\sum_i a_i \left|\sum_j x_{ij}\right|^p\right]^{1/p}
$$

oder

$$
((a_1b_1)-(a_2b_2))((a_2b_1)+(a_1b_2))
$$

Daher stellt  $A_{\mathcal{M}}S$ -L<sup>AT</sup>FX Befehle bereit, mit denen der Benutzer die Klammergröße bestimmt, sodaß das Ergebnis ansprechender aussieht:

$$
\left[\sum_i a_i \Big| \sum_j x_{ij} \Big|^p \right]^{1/p}
$$

oder

$$
((a_1b_1)-(a_2b_2))((a_2b_1)+(a_1b_2))
$$

Der Code für dieses Beispiel ist:

```
\begin{gather*}
\biggl[\sum_ia_i\Bigl|\sum_jx_{ij}\Bigr|^p\biggr]^{1/p}\\
\intertext{oder}
\bigl((a_1b_1)-(a_2b_2)\bigr)
\bigl((a_2b_1)+(a_1b_2)\bigr)
\end{gather*}
```
Die  $\mathcal{A}_{\mathcal{A}}$ S-L<sup>A</sup>T<sub>F</sub>X-Befehle sind \big, \Big, \bigg und \Bigg, gefolgt von 1 oder  $r$  für linke oder rechte Klammer sowie dem Klammerzeichen.

#### <span id="page-42-0"></span>6.2.4 Akzente

Mit AMS-LATEX sollte der Verwendung der Akzent-Befehle

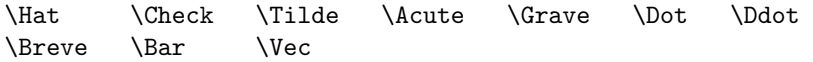

vorzug gegeben werden, da mit ihnen Mehrfachakzente korrekt positioniert werden, vgl.  $\hat{\hat{A}}$  vs.  $\hat{\hat{A}}$ .

#### <span id="page-42-1"></span>6.2.5 Weiteres

Der Befehl

\boxed{Formel }

bewirkt eine eingeschachtelte Formel.

 $\text{boxed}\{i^2=-1\}$ 

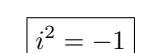

Entsprechend dem L<sup>AT</sup>EX-Befehl \frac stellt AMS-L<sup>AT</sup>EX den Befehl

\binom{Z¨ahler }{Nenner }

bereit, mit dem Binomialkoeffizienten gesetzt werden können, z. B.

\begin{equation\*}  $\binom{n}{k}$ = \frac{n!}{k!(n-k)!} \end{equation\*}  $\sqrt{n}$ k  $= \frac{n!}{\sqrt{2\pi}}$  $k!(n-k)!$ 

Querverweise auf Gleichungen lassen sich bequem mit dem Befehl \eqref statt \eqref \ref realisieren, da bei \eqref automatisch die Klammern mitgesetzt werden. AMS-LATEX bietet noch viele weitere Befehle, der interessierte Leser sei daher auf die AMS-LATEX-Dokumentation [\[31\]](#page-63-15) verwiesen.

## <span id="page-44-0"></span>Kapitel 7

## Literaturverzeichnisse

In vielen Dokumenten wird bezug auf andere Schriftstücke genommen. Dies geschieht üblicherweise über Literaturverzeichnisse, in denen ein Schlüssel und die exakte Referenz gegeben sind, so daß im Text nur der Schlussel – und nicht ¨ immer die gesamte Referenz – angegeben werden muß.

Solange nur wenige Dokumente mit Literaturverzeichnissen unterhalten werden müssen, kann man lokale Literaturverzeichnisse verwenden (s. Abschn. [7.2\)](#page-44-2), bei einer größeren Anzahl lohnt sich eigentlich fast immer die Erstellung einer Literaturdatenbank, die dann von jedem TEX-Dokument verwendet werden kann (s. Abschn. [7.3\)](#page-45-0).

Weitere Ausführungen zu Literaturdatenbanken sind z. B. in [\[3\]](#page-62-2) oder [\[28\]](#page-63-12) zu finden.

## <span id="page-44-1"></span>7.1 Literaturbezüge im Text

Unabhängig davon, ob auf ein lokales Literaturverzeichnis in der TEX-Datei oder auf eine BibTEX-Literaturdatenbank zugegriffen wird, erfolgt der Bezug immer mit dem Befehl

#### \cite{Schlüssel}

Existiert also im Literaturverzeichnis ein Eintrag mit dem Schlüssel kopka1, so wird durch

#### \cite{kopka1}

bezug auf ihn genommen. Ebenso wie bei Querverweisen innerhalb des Dokuments sind zwei L<sup>AT</sup>EX-Läufe erforderlich, bis die Referenz korrekt aufgelöst wird.

## <span id="page-44-2"></span>7.2 Lokale Literaturverzeichnisse

Lokale Literaturverzeichnisse<sup>[1](#page-44-3)</sup> werden mittels der thebibliography-Umgebung definiert, und zwar genau an der Stelle, an der im späteren Text das Literaturverzeichnis erscheinen soll.

<span id="page-44-3"></span> $^{1}$ Lokal bedeutet hier, daß für jedes Dokument manuell ein Literaturverzeichnis im Dokument angelegt wird, siehe dazu auch Abschnitt [7.3.](#page-45-0)

```
\begin{thebibliography}{Mustermarke }
\bibitem[Marke1]{Schlüssel1}Eintrag1
\bibitem[Marke2]{Schlüssel2}Eintrag2
...
```
\end{thebibliography}

Für die Schlüsselangaben im Literaturverzeichnis wird Platz in der Breite des Textes Mustermarke reserviert. Idealerweise sollte also der längste Schlüssel für den Parameter Mustermarke angegeben werden.

Die einzelnen Einträge in das Literaturverzeichnis erfolgen mit dem Befehl

#### \bibitem[Marke ]{Schl¨ussel }Eintrag

Der Parameter Schlüssel gibt den Schlüssel an, über den per \cite bezug genommen werden kann. Der Text Eintrag enthält den Text, der im Literaturverzeichnis erscheinen soll. Standardmäßig ist die Marke eine in eckige Klammern eingeschlossene ganze Zahl, [1], [2], [3], . . . Dieses Verhalten kann mit dem optionalen Parameter Marke geändert werden, dessen Text stattdessen zwischen den Klammern steht.

```
\begin{thebibliography}
\bibitem[1a]{kopka1}
   Kopka, Helmut: \emph{\LaTeX: Einführung,}
   2. "überarb. Aufl.,
   Bonn; Reading, Mass. [u.\,a.]: Addison-Wesley, 1996,
   ISBN 3--8273--1025--3
\bibitem[1b]{kopka2}
   Kopka, Helmut: \emph{\LaTeX: Ergänzungen -- mit einer
   Einführung in {\small METAFONT},}
   Bonn; Reading, Mass. [u.\,a.]: Addison-Wesley, 1995,
   ISBN 3--89319--665--X
\bibitem[1c]{kopka3}
   Kopka, Helmut: \emph{\LaTeX: Erweiterungen,}
   Bonn; Reading, Mass. [u.\,a.]:
   Addison-Wesley-Longman, 1997,
   ISBN 3--89319--666--8
\end{thebibliography}
```
## <span id="page-45-0"></span>7.3 Literaturdatenbanken mit BIBTFX

Treten häufig dieselben Literaturangaben auf, so wird es lästig, immer denselben Text in jede TEX-Datei einzugeben. Da lohnt sich dann die Einrichtung einer Literaturdatenbank, auf deren Einträge ebenso mittels \cite bezug genommen werden kann, wie auf die Einträge eines lokalen Literaturverzeichnisses.

#### <span id="page-45-1"></span>7.3.1 Das Datenbankformat

Die Datenbank-Datei wird – ebenso wie der LATEX-Quelltext – mit einem ASCII-Editor bearbeitet, die Endung ist .bib – z. B. könnte latex.bib eine Literaturdatenbank zum Thema L<sup>A</sup>TEX sein. Die Einträge in der Datei haben alle die Form

```
@Literaturtyp {Referenz ,
    Schlüssel_1 = \{Wert_1\},...
    Schlüssel_n = \{Wert_n\}}
```
Dabei ist Literaturtyp einer der in Tab. [7.1](#page-46-0) angegebenen Eingabetypen und Referenz der Schlüssel, der beim \cite-Befehl angegeben wird. Für die An-

| Typ           | Beschreibung                                                      |  |
|---------------|-------------------------------------------------------------------|--|
| article       | für einen Artikel aus einem Journal oder einer Zeit-<br>schrift   |  |
| book          | für ein Buch aus einem Verlag                                     |  |
| booklet       | für ein Buch ohne Verlagsangabe                                   |  |
| conference    | für einen Artikel aus einem Tagungs- oder Konfe-<br>renzbericht   |  |
| inbook        | für einen Buchauszug, etwa ein Kapitel oder be-<br>stimmte Seiten |  |
| incollection  | für einen Buchauszug mit eigenem Titel                            |  |
| inproceedings | identisch mit conference, s.d.                                    |  |
| manual        | für eine technische Dokumentation                                 |  |
| mastersthesis | für eine Diplomarbeit                                             |  |
| misc          | für Literaturstellen, die unter keinen der anderen                |  |
|               | Eingabetypen fallen                                               |  |
| phdthesis     | für eine Doktorarbeit                                             |  |
| proceedings   | für einen Tagungs- oder Konferenzbericht                          |  |
| techreport    | für einen Bericht einer Hochschule, eines Forschungs-             |  |
|               | instituts u. ä., evtl. in Form einer herausgegebenen              |  |
|               | Serie mit einer laufenden Seriennummer                            |  |
| unpublished   | für eine unveröffentlichte Arbeit                                 |  |

<span id="page-46-0"></span>Tabelle 7.1: Literaturtypen von BibTEX

gaben

 $Schlüssel = {Wert},$ 

werden die in Tabelle [7.2](#page-47-0) aufgeführten Schlüssel von BIBTEX berücksichtigt. Schlüssel, die nicht in dieser Tabelle auftauchen, werden von BIBTEX ignoriert, mögen aber für andere Zwecke sinnvoll sein<sup>[2](#page-46-1)</sup>.

Als Beispiel sollen dieselben Literaturangaben dienen, wie oben beim lokalen Literaturverzeichnis.

@book{kopka1,

author = {Kopka, Helmut}, title =  ${\langle "u]hrung},$ publisher = {Addison-Wesley},

<span id="page-46-1"></span><sup>&</sup>lt;sup>2</sup>Z. B. kann der Schlüssel url von bibtex2html [\[32\]](#page-63-16) ausgewertet werden. bibtex2html erzeugt aus bib-Dateien html-Dateien und fügt anwählbare Links auf die in url referenzierten Seiten ein.

| Feld         | Bedeutung                                             |
|--------------|-------------------------------------------------------|
| address      | Verlagsanschrift, bei bekannteren Verlagen reicht die |
|              | Angabe des Verlagsortes                               |
| annote       | Anmerkung, wird von BIBTFX ignoriert                  |
| author       | Autorenname $(n)$ . "et al." wird durch and others    |
|              | erzeugt.                                              |
| booktitle    | Buchtitel, im Zusammenhang mit Cinbook zu ver-        |
|              | wenden                                                |
| chapter      | Kapitelnummer, evtl. mit Kapitelüberschrift           |
| edition      | Auflagenummer                                         |
| editor       | Name des/Namen der Herausgeber                        |
| howpublished | Für Veröffentlichungen außerhalb eines Verlages       |
| journal      | Name eines Journals oder einer Zeitschrift            |
| key          | bestimmt die alphabetische Einordnung, falls Autor    |
|              | und Herausgeber fehlen                                |
| month        | Monat der Veröffentlichungen                          |
| note         | Zusatzinformationen, wird von BIBTFX ignoriert        |
| number       | Laufende Nummer eines Journals                        |
| organization | Organisation, die eine Tagung oder Konferenz aus-     |
|              | gerichtet hat                                         |
| pages        | Seitenangabe                                          |
| publisher    | Verlagsname                                           |
| school       | Name einer Hochschule oder Universität                |
| series       | Name einer Buchserie                                  |
| title        | Artikel- oder Buchtitel                               |
| type         | Typ eines Berichtes, "Forschungsbericht" o. ä.        |
| volume       | Bandnummer                                            |
| year         | Jahr der Veröffentlichung                             |

<span id="page-47-0"></span>Tabelle 7.2: BibTEX-Felder

```
year = {1996},
    address = {Bonn; Reading, Mass. [u.\, \, a.]},edition = {2. {\{\}^n}\}berarb.},
    isbn = {3--8273--1025--3}
}
@book{kopka2,
    author = {Kopka, Helmut},
    title = {\text: Erg}^n$+array;,
    publisher = {Addison-Wesley},
    year = {1995},
    address = {Bonn; Reading, Mass. [u.\, \a.}];note = {Mit einer Einf{\"u}hrung in {\small METAFONT}},
    isbn = {3--89319--665--X}
}
@book{kopka3,
    author = {Kopka, Helmut},
```
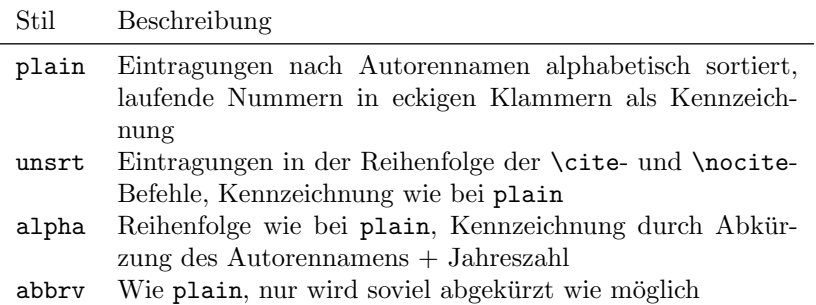

<span id="page-48-1"></span>Tabelle 7.3: Die wichtigsten BibTEX-Stile

```
title = {\LaTeX: Erweiterungen},
publisher = {Addison-Wesley-Longman},
year = {1997},
address = {Bonn; Reading, Mass. [u.\, \a.]},isbn = {3--89319--666--8}
```
### <span id="page-48-0"></span>7.3.2 LATEX-Befehle für Literaturdatenbanken

An die Stelle der thebibliography-Umgebung bei lokalen Literaturverzeichnissen tritt bei der Verwendung von BibTEX der Befehl

```
\bibliography{LitDB_1,LitDB2,...}
```
wobei die Endung .bib der Datenbank-Dateien wegfallen muß und zwischen den Einträgen keine Leerzeichen auftreten dürfen.

In das Literaturverzeichnis werden alle Literaturangaben aufgenommen, auf die innerhalb des LATEX-Dokuments mit \cite-Befehlen Referenz genommen wird. Sollen auch bestimmte Angaben in das Literaturverzeichnis aufgenommen werden, auf die im laufenden Text nicht verwiesen wird, so kann dies mit dem Befehl

```
\n\times {Schlüssel}
```
}

erreicht werden. Dieser Befehl funktioniert genauso wie der Befehl \cite, nur wird kein Verweis im laufenden Text eingefügt, sondern nur der Eintrag ins Literaturverzeichnis gefordert.

Der Stil des Literaturverzeichnisses kann mit dem Befehl

```
\bibliographystyle{Stil}
```
beeinflußt werden. Die wichtigsten Stile sind in Tab. [7.3](#page-48-1) angefuhrt. ¨ Stile nach eigenen Anforderungen lassen sich durch Aufruf von

#### tex makebst

erstellen, dabei wird alles interaktiv vom Benutzer abgefragt. Am Ende wird die fertige Stildatei (mit Endung .bst) bereitgestellt. Als Alternative hierzu existiert das Programm custombib [\[33\]](#page-63-17).

#### <span id="page-49-0"></span>7.3.3 BibTEX-Durchlauf

Um alle Abhängigkeiten korrekt aufzulösen, sind mehrere Aufrufe von L<sup>AT</sup>EX und BibTEX notwendig:

- 1. Der erste LAT<sub>EX</sub>-Durchlauf sucht alle benötigten Verweise aus der T<sub>EX</sub>-Datei heraus und schreibt sie (neben anderen Informationen) in die .aux-Datei.
- 2. BIBTEX sucht die benötigten Verweise aus der .aux-Datei heraus und extrahiert die entsprechenden Literaturangaben aus der Datenbank (.bib). Das fertige Literaturverzeichnis wird in eine .bbl-Datei geschrieben, Fehler- und Statusmeldungen in eine .blg-Datei. Das Format des erzeugten Literaturverzeichnisses wird durch die ausgewählte Stildatei (.bst) bestimmt.
- 3. Der nun folgende LATEX-Aufruf liest die .bbl-Datei ein und kann nun auch die korrekten Verweise in die .aux-Datei eintragen.
- 4. Der letzte LATEX-Aufruf kann jetzt die korrekten Verweise in das Dokument einfügen.

Kurz gefaßt erreichen die folgenden vier Befehle eine korrekte Auflösung aller Referenzen:

```
latex Datei [.tex]
bibtex Datei
latex Datei [.tex]
latex Datei [.tex]
```
#### <span id="page-49-1"></span>7.3.4 Mehrere Literaturverzeichnisse

LATEXkann auch mehrere Literaturverzeichnisse erstellen und verwalten, inkl. seperater Numerierung. Hierzu dient das Paket multibib.

Beispielsweise sollen zwei Literaturverzeichnisse angelegt werden, eine mit eigenen Arbeiten, eine zweite mit den Arbeiten von anderen Personen. Die eigenen Arbeiten sollen durch ein vorgesetztes E in den Zitierungen gekennzeichnet werden. Desweiteren seien die eigenen Arbeiten in meinname.bib und die restlichen Zitate in andere.bib.

Unglücklicherweise unterstützt dies multibib nicht direkt, daher muß ein kleiner Trick verwendet werden. Im Dokumentenkopf ist dazu

```
\usepackage[resetlabels]{multibib}
\makeatletter
\newcommand\biblabelprefix{}
\renewcommand\@biblabel[1]{[\biblabelprefix#1]}
\def\@bibitem#1{\item\if@filesw
\immediate\write\@auxout{\string\bibcite{#1}
{\biblabelprefix\the\value{\@listctr}}}\fi\ignorespaces}
\makeatother
\newcites{meine}{Mein Literaturverzeichnis}
\newcites{rest}{Allgemeines Literaturverzeichnis}
```
einzufügen und im eigentlichen Dokument – an der Stelle, wo das eigene Literaturverzeichnis erscheinen soll – wird dann

```
\renewcommand\biblabelprefix{E}
\bibliographystylemy{unsrt_new}
\bibliographyselbst{meinname}
```
eingefügt und analog an der Stelle des zweiten Literaturverzeichnisses:

```
\renewcommand\biblabelprefix{}
\bibliographystylerest{unsrt_new}
\bibliographyselbst{andere}
```
Nun kann wie gewohnt zitiert werden, lediglich mit dem Unterschied, das jetzt zwei verschiedene Zitierbefehle existieren, die sich auf die zwei Literaturverzeichnisse beziehen:

```
In meiner Arbeit\citemeine{Myname:1998} zeigte ich, daß das
Problem gelöst werden kann, im Gegensatz zu den
Arbeiten\citerest{Author1:1990,Author2:1995} die behaupten\dots
```
Die normalen Zitierbefehle werden lediglich um die oben definierten Namen meine und rest ergänzt.

Natürlich sind hiermit auch mehr als zwei Literaturverzeichnisse möglich.

#### <span id="page-50-0"></span>7.3.5 bib-Dateien veröffentlichen

Die Pflege einer Datenbank mit eigenen Veröffentlichungen mittels BIBTEXhat noch einen weiteren Vorteil: Die .bib-Datei kann im Internet veröffentlicht werden und somit anderen das korrekte Zitieren erleichtern (sowie die eigenen Leistungen entsprechend darstellen). Insbesondere wenn die .bib-Datei bereits existiert, ist dies mit wenig Aufwand möglich.

Wenn im Internet zudem eine Webseite über die eigene Arbeit existiert oder diese komplett im Netz steht, dann kann zudem automatisch ein Hyperlink dorthin generiert werden, so daß der interessierte Leser mit wenig Aufwand an die Beschreibung oder das Werk selber kommen kann.

Hier soll das Vorgehen mit bibtex2html [\[32\]](#page-63-16) vorgestellt werden. Als Beispiel dient hier ein Preprint, wie er z. B. in der Physik üblich ist. Nach dem Einreichen des Preprints hat jedes Dokument eine eindeutige URL, unter der es angesprochen werden kann, in diesem Beispiel http://xxx.uni-augsburg.de/ abs/quant-ph/0011107. Diese URI wird nun als zusätzliche Information in der bib-Datei angegeben, d. h. der Eintrag dazu erhält die Zeile

 $url = \{http://xxx.uni-augsburg.de/abs/quant-ph/0011107\},\$ 

Nun enthält die von bibtex2html generierte Datei bei diesem Eintrag einen Link auf den Preprint.

## <span id="page-52-0"></span>Kapitel 8

# Indexerstellung

LATEX kann zwar Indexregister nicht automatisch erstellen – wie z. B. Inhaltsverzeichnisse –, aber es unterstützt den Anwender bei dessen Erstellung. In diesem Kapitel soll gezeigt werden, wie mit Hilfe von LATEX und dem Programm makeindex ein Index erzeugt werden kann.

Um Indexerstellung anzuschalten, muß im Vorspann der Befehl

#### \makeindex

stehen. Es empfiehlt sich daher, die Indexeinträge von vornherein gleich in den Quelltext einzubauen und später dann mit \makeindex die Indexerstellung zu aktivieren. Desweiteren wird für einige Befehle das Paket makeidx benötigt.

#### \usepackage{makeidx}

Bei jedem LATEX-Durchlauf werden dann die Indexeinträge in der Reihenfolge ihres Auftretens zusammen mit der Seitennummer in eine Datei mit der Endung .idx geschrieben. Diese Datei dient dem Programm makeindex als Grundlage. Zur weiteren Vertiefung wird [\[3,](#page-62-2) [28\]](#page-63-12) empfohlen.

### <span id="page-52-1"></span>8.1 Indexeinträge

Der L<sup>AT</sup>FX-Befehl für einen Indexeintrag ist

#### \index{Eintrag }

Im einfachsten Fall ist Eintrag Klartext, der im Indexregister erscheinen soll. Soll ein Untereintrag angegeben werden, so werden Haupt- und Untereintrag (und evtl. Unteruntereintrag) durch ! voneinander getrennt:

```
\index{Haupteintrag !Untereintrag }
\index{Haupteintrag !Untereintrag !Unteruntereintrag }
```
Für L<sup>4</sup>T<sub>F</sub>X-Befehle bietet sich an, sie alphabetisch einzuordnen, allerdings ohne den führenden Backslash. Für solche Fälle können im  $Eintraq$  zwei durch  $@$ getrennte Felder eingegeben werden. Der Eintrag wird dann so einsortiert wie im ersten Feld und ausgegeben wie im zweiten Feld, z. B.

\index{cite@\verb+\cite+} \index{LaTeX@\verb+\LaTeX+}

Eine weitere Möglichkeit des Eintrags ist, einen Befehl aufzurufen. Dazu besteht Eintrag wiederum aus zwei Feldern, diesmal durch | getrennt. Der Eintrag wird so einsortiert wie im ersten Feld. Im zweiten Feld wird L<sup>AT</sup>EX-Befehl ohne den fuhrenden Backslash eingegeben, der dann mit der Seitenzahl als Parameter ¨ aufgerufen wird. An einem Beispiel wird dies deutlicher:

\index{Indexregister|textit}

In diesem Beispiel wird die zugehörige Seitenangabe kursiv gesetzt. Ein Spezialfall ist der Befehl \see. Wird der Indexeintrag mittels

```
\index{Indexerstellung|see{Indexregister}}
```
getätigt, so erscheint im Indexregister "Indexerstellung, *siehe* Indexregisters". Soll eines der Sonderzeichen !, @ und | als Textzeichen auftreten, so ist es mit " zu maskieren: "!, "©, "|. Dies gilt ebenfalls für " selbst: "". Sollen die mit " eingeleiteten Umlaute verwendet werden, so kann mittels einer Formatänderungsdatei (s. u.) ein anderes Zeichen zur Maskierung bestimmt werden.

## <span id="page-53-0"></span>8.2 Indexerzeugung und -ausgabe

Das Programm makeindex wird mit der von LATEX erzeugten .idx aufgerufen,

```
makeindex Datei [.idx]
```
liest die unsortierten Indexeinträge ein, sortiert sie und schreibt den fertig formatierten Index in eine Datei mit der Endung .ind. Die wichtigsten Optionen für makeindex sind in Tab. [8.1](#page-53-1) wiedergegeben. Der auf diese Weise erzeugte Index wird an der Stelle des LATEX-Befehls

#### \printindex

in das Dokument eingefügt.

<span id="page-53-1"></span>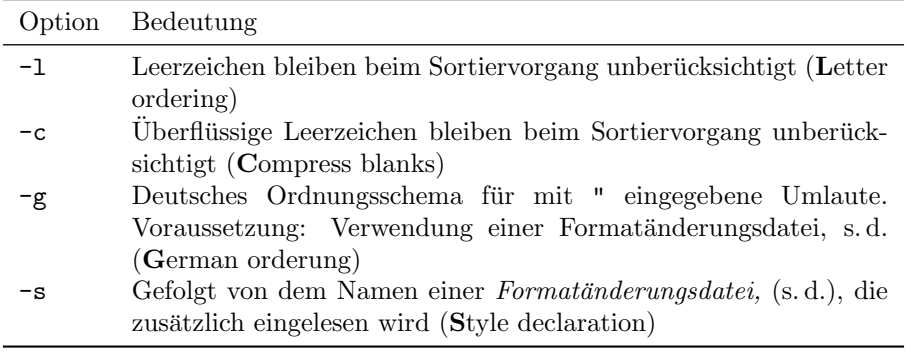

#### 8.2. INDEXERZEUGUNG UND -AUSGABE 55

Eine Formatänderungsdatei besteht aus einer Liste von Paaren der Form Schlüssel Wert. Die wichtigsten sind die Angaben zur Änderung der Sonderzeichen, die in Tab. [8.2](#page-54-0) mit dem Beispiel der Standardattribute wiedergegeben sind. Für weitere Parameter verweise ich auf die Dokumentation von makeindex. Als Beispieldatei empfehle ich gind.ist.

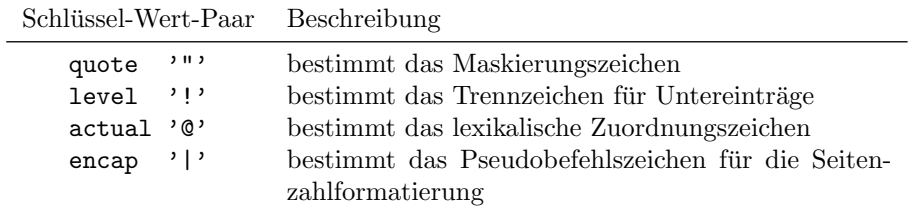

<span id="page-54-0"></span>Tabelle 8.2: Die wichtigsten Schlüsselwörter für Formatänderungsdateien am Beispiel der Standardattribute

KAPITEL 8. INDEXERSTELLUNG

## <span id="page-56-0"></span>Kapitel 9

# pdfT<sub>F</sub>X

Das Portable Document Format (PDF) hat sich aufgrund der freien Verfügbarkeit des Acrobat Readers zu einem Format entwickelt, das auf nahezu jeder Plattform betrachtet werden kann. Mit pdfTFX haben HAN THÉ THÀNH und SEBASTIAN RAHTZ ein TEX-System entwickelt, mit dem die Ausgabe im PDF-Format erzeugt werden kann, und das zudem noch kompatibel zu Donald E. KNUTHS original T<sub>E</sub>X-System ist.

## <span id="page-56-1"></span>9.1 Aufruf von pdfTFX

Um pdfLATEX statt LATEX zu verwenden ist einfach der Befehl latex durch den Befehl pdflatex zu ersetzen, wie in

#### pdflatex beispiel.tex

Auch für plain TFX gibt es Ersatz, nämlich statt tex den Befehl pdftex. Unter Umständen kann die Verwendung der Standard-TEX-Schriften im Zusammenhang mit PDF-Ausgabe zu Beeinträchtigungen der Darstellung führen. Daher empfehle ich die Verwendung von PostScript-Schriften, was z. B. mit

#### \usepackage{times,mathptmx}

erreicht werden kann.

## <span id="page-56-2"></span>9.2 Grundlegende pdfTFX-Befehle

Mit der Variable \pdfoutput wird festgelegt, ob die Ausgabe als PDF- oder DVI-Datei erfolgen soll. Dabei legen positive Werte PDF als Ausgabeformat fest, andere Werte DVI. Mit

\pdfoutput=1

erfolgt somit die Ausgabe als PDF-Datei.

Das PDF-Format unterstutzt verschiedene Komprimierungsstufen. Mit der Va- ¨ riable \pdfcompresslevel wird die Komprimierungsstufe der Ausgabedatei angegeben. 0 bedeutet keine Kompression, 9 bedeutet maximale Kompression. Die heutigen Rechner sind bereits so leistungsfähig geworden, daß auch bei maximaler Kompression kaum erh¨ohter Zeitbedarf zu merken ist. Somit sollte ein

\pdfcompresslevel=9

in der TEX-Datei stehen.

Die Ausgaberoutine von pdfT<sub>E</sub>X wurde gegenüber dem Original dahingehend verändert, daß die einzelnen Buchstaben leicht gedehnt oder gestaucht werden dürfen, um annähernd gleiche Wortzwischenräume über das gesamte Dokument zu erhalten. Mit dem Befehl \pdfadjustspacing kann dieses Verhalten gesteuert werden. Ruft man ihn mit dem Argument 1 auf, so wird es nahezu unterbunden, und das Ergebnis entspricht ziemlich genau dem, was KNUTHs TEX auch ausgibt. Ruft man ihm dagegen mit dem Argument 2 auf,

\pdfadjustspacing2

dann macht pdfTFX optimal Gebrauch von dieser neuen Möglichkeit.

## <span id="page-57-0"></span>9.3 Dokumenten-Information

In einem PDF-Dokument können Angaben über den Autor, das Erstellungsdatum, Schlüsselwörter, eine Kurzbeschreibung und einiges mehr gespeichert sein. Diese Informationen lassen sich mit dem Befehl \pdfinfo angeben, wie in

```
\pdfinfo{%
```
}

```
/Author (Helge Kreutzmann,Carsten Luckmann)
/Title (LBuch.pdf)
/CreationDate (D:20000418213200)
/Subject (Praktisches LaTeX)
/Keywords (LaTeX)
```
## <span id="page-57-1"></span>9.4 Hyperlinks

PDF unterstützt – ebenso wie HTML, die Sprache des WWW –  $Hyperlinks$ , über die man leicht zu einer anderen Stelle desselben Dokuments oder auch zu einer Internet-Seite springen kann. Zunächst wird das Paket hyperref vorgestellt, das automatisch Hyperlinks für alle Verweise, Inhaltsverzeichnis-Einträge usw. erzeugt. Anschließend wird noch erläutert, wie manuell Hyperlinks erzeugt werden können; dies sollte jedoch wenn möglich vermieden werden.

#### <span id="page-57-2"></span>9.4.1 Das hyperref-Paket

Das Paket hyperref automatisiert weitgehend die Erstellung von Hyperlinks in LATEX Dokumenten. Wie andere Pakete auch, wird es mit

#### \usepackage[pdftex=true]{hyperref}

eingebunden, die Option pdftex macht hyperref kompatibel zu pdftex. Da hyperref viele LATEX-Befehle umdefiniert, sollte es als letztes Paket geladen werden. Die richtige Position kann am besten durch Ausprobieren erhalten werden.

Das hyperref-Paket kennt mehrere Optionen, die wichtigsten sind in Tab. [9.1](#page-58-1) aufgefuhrt. Weitere Optionen, z. B. wie die Farbe verschiedener Links festgelegt ¨ werden kann, sind in der hyperref-Dokumentation [\[35\]](#page-63-18) beschrieben.

#### 9.4. HYPERLINKS 59

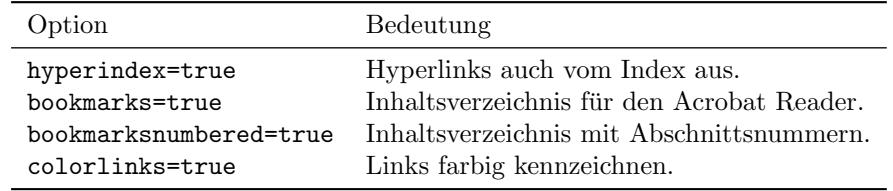

<span id="page-58-1"></span>Tabelle 9.1: hyperref-Optionen

#### <span id="page-58-0"></span>9.4.2 Manuelle Links

Das Ziel eines solchen Sprungs wird mit dem Befehl \pdfdest definiert

 $\boldsymbol{\theta}$  \pdfdest  $\{\text{num } n \mid \text{ne } \text{.} \text{ represent } n\}$ 

Dabei wird dieser Zielpunkt durch eine Nummer n oder einen symbolischen Namen Referenz gekennzeichnet. Der Parameter appearance gibt den Ver-größerungsfaktor an und kann die in Tab. [9.2](#page-58-2) angegebenen Werte annehmen.

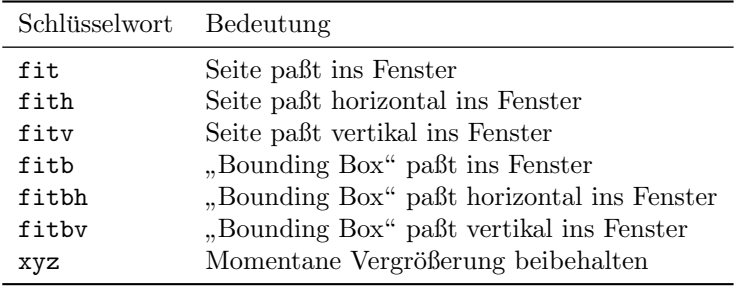

<span id="page-58-2"></span>Tabelle 9.2: Argumente für den Parameter appearance des Befehls \pdfdest

Der Link selbst wird dann mit dem Befehl \pdfannotlink angelegt. Im einfachsten Falle lautet er einfach

#### \pdfannotlink Aktion

wobei Aktion die in Tab. [9.3](#page-58-3) angegebenen Werte annehmen kann.

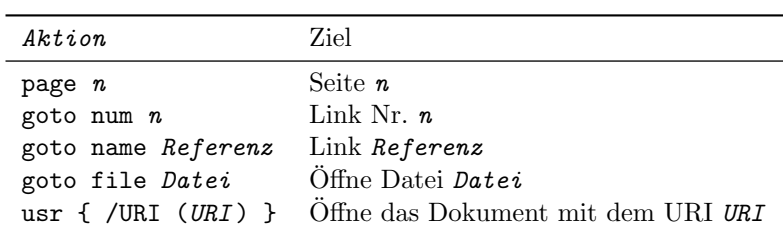

<span id="page-58-3"></span>Tabelle 9.3: Aktionen für Hyperlinks

Im Anschluß an diesen Befehl kommt der Linktext, der durch

\pdfendlink

beendet wird.

#### <span id="page-59-0"></span>9.4.3 Inhaltsverzeichnis (manuell)

Inhaltsverzeichnisse in TEX-Manier beherrscht pdfTEX natürlich auch, darüberhinaus aber auch hyperlink-artige Inhaltsverzeichnisse, bei denen man durch Klicken auf eine Überschrift direkt bei dem Kapitel landet, wie z. B. im Acrobat Reader. Mit hyperref geschieht dies automatisch, ohne muß man ein wenig Hand anlegen. Der Befehl dazu lautet

 $\left\{ \Phi \right\}$ 

Aktion bezeichnet wieder eine der in Tab. [9.3](#page-58-3) genannten Aktionen, Text sollte idealerweise die Überschrift des Kapitels, des Abschnitts usw. enthalten. count kennzeichnet die Anzahl direkter Untereinträge, also bei Kapiteln die Anzahl der Abschnitte in diesem Kapitel, bei Abschnitten die Anzahl der Unterabschnitte.

## <span id="page-59-1"></span>9.5 Einfach umschalten zwischen PDF- und DVI-Ausgabe

An manchen Stellen mag es passieren, daß TFX-Code speziell für DVI oder speziell für PDF geschrieben werden muß. In dem Fall wäre es wünschenswert, wenn man im Dokument eine Abfrage machen könnte, und in Abhängigkeit des Ergebnisses die Befehle für DVI- oder PDF-Ausgabe ausführen könnte. Genug des Konjunktivs, unter

http://www.itp.uni-hannover.de/~luckmann/download/

steht das Paket ifpdf zum Download bereit. Dieses Paket bietet genau diese Möglichkeit und gewährleistet zusätzlich Kompatibilität zu Standard-LATEX. Es wird mit

\usepackage[pdf]{ifpdf}

oder

\usepackage[dvi]{ifpdf}

eingebunden, je nachdem, ob PDF oder DVI-Ausgabe erzeugt werden soll. Desweiteren werden die zwei Umgebungen pdfcode und dvicode bereitgestellt, die Code spezifisch für PDF bzw. DVI beinhalten<sup>[1](#page-59-2)</sup>. Wechseln zwischen PDF und DVI-Ausgabe geht nunmehr einfach durch Wechseln der Option für ifpdf.

<span id="page-59-2"></span> ${}^{1}$ Für ausgabeabhängige Definitionen im Dokumentenkopf wird dagegen das Konstrukt \ifpdf mit \fi ben¨otigt, um z. B. nur bei der pdf-Ausgabe das Paket hyperref einzubinden.

#### 9.5. EINFACH UMSCHALTEN ZWISCHEN PDF- UND DVI-AUSGABE 61

Sollten weitere Tips & Tricks vorhanden sein, so wäre ich für einen Hinweis dankbar. Meine e-mail-Adresse steht vorne im Dokument. Ansonsten bleibt mir nur

## Viel Erfolg

zu wünschen.

# Literaturverzeichnis

- <span id="page-62-1"></span><span id="page-62-0"></span>[1] Knappen et al.  $\cancel{B}TEX \, \cancel{2}\epsilon$ -Kurzbeschreibung Version 1.2. ftp.dante.de.
- [2] Beschreibung zur LATEX-Entwicklung inkl. LATEX 3 unter www.latexproject.org.
- <span id="page-62-2"></span>[3] Michael Goossens, Frank Mittelbach und Alexander Samarin. Der  $\cancel{B}T_F X$ -Begleiter. Addison-Wesley 1994. ISBN 3-89319-646-3.
- <span id="page-62-3"></span>[4] E. Schlegl J. Knappen, H. Partl und I. Hyna.  $BT_FX-Kurzbeschreibung$ . Version 3; unter ftp.dante.de.
- <span id="page-62-4"></span>[5] Dokumentation zum Paket german entweder lokal oder über ftp.dante.de.
- <span id="page-62-5"></span>[6] Dokumentation zum graphicx-Paket unter /usr/share/texmf/doc/latex/ graphics oder unter ftp://ftp.dante.de/tex-archive/help/Catalogue/entries/graphicx.html.
- <span id="page-62-6"></span>[7] Goossens, Rahtz und Mittelbach. The  $\cancel{B}T\cancel{p}X$  graphics companion. Addison-Wesley 1997.
- <span id="page-62-7"></span>[8] Stephanie Hinrichs und Günther Beulshausen. Gutenberg digital. c't magazin für computer technik  $15, 274$  (1997).
- <span id="page-62-8"></span>[9] Download von dante uber ftp://ftp.dante.de/tex-archive/help/Catalogue/ ¨ entries/foiltex.html.
- <span id="page-62-9"></span>[10] Homepage vom Acrobat Reader unter http://www.adobe.com/products/ acrobat/readstep.html.
- <span id="page-62-10"></span>[11] Homepage von ppower unter http://www-sp.iti.informatik.tudarmstadt.de/software/ppower4/.
- <span id="page-62-11"></span>[12] Homepage von texpower: http://lrb.cs.uni-dortmund.de/%7Elehmke/ TeXPower/.
- <span id="page-62-12"></span>[13] Kofler. Linux. Addison-Wesley 1996. ISBN 3-8273-1033-4; Hervorragendes Linux-Buch mit LATEX, TclTk, Emacs(-Programmierung) uvm.
- <span id="page-62-13"></span>[14] Homepage von xtem: http://www.iwd.uni-bremen.de/xtem.v8/ xtem texmenu eng.html.
- <span id="page-62-14"></span>[15] ts (TeXShell for X-Window) kann auf dante in ftp://ftp.dante.de/texarchive/systems/unix/texshell gefunden werden.
- <span id="page-63-0"></span>[16] Homepage von ktexshell: http://ktexshell.sourceforge.net/.
- <span id="page-63-1"></span>[17] 1998. CD.
- <span id="page-63-2"></span>[18] MiKTEX Verzeichnis auf Dante unter ftp://ftp.dante.de/tex-archive/systems/win32/miktex/.
- <span id="page-63-3"></span>[19] Homepage von WinTeX 97: http://home.t-online.de/home/mmuecke/.
- <span id="page-63-4"></span>[20] Dallheimer. c't magazin für computer technik.
- <span id="page-63-5"></span>[21] Bauer et al.  $S.u.S.E.$  Linux 4.2. S.u.S.E. Gesellschaft für Systementwicklung 1996. S.u.S.E GmbH Gesellschaft für Software- Systementwicklung, http://www.suse.de.
- <span id="page-63-6"></span>[22] RRZN. UNIX - Eine Einführung. RRZN achte überarbeitete edition 1994. Revision B.
- <span id="page-63-7"></span>[23] Homepage von pstoedit: http://www.geocities.com/SiliconValley/Network/1958/pstoedit/.
- <span id="page-63-8"></span>[24] Homepage von xfig unter http://www.xfig.org/.
- <span id="page-63-9"></span>[25] Die neuste Version von Image Magick gibts unter http:// www.wizards.dupont.com/cristy.
- <span id="page-63-10"></span>[26] Die lokale Dokumentation ist unter /usr/share/texmf/doc (SuSE) oder /usr/share/texmf/source/ (Debian) installiert. Fur Debian ist hierzu das ¨ Paket tetex-src nötig.
- <span id="page-63-11"></span>[27] Homepage von texdoctk unter http://www.geophysik.uni-frankfurt.de/ %7Eruedas/progs.html.
- <span id="page-63-12"></span>[28] Helmut Kopka. *LATEX: Einführung*. LATEX. Addison-Wesley Bonn; Reading, Mass. [u. a.] 2. edition 1996.
- <span id="page-63-13"></span>[29] Helmut Kopka. L<sup>A</sup>TEX: Ergänzungen. LATEX. Addison-Wesley Bonn; Paris; Reading, Mass. [u. a.] 1995. Mit einer Einführung in METAFONT.
- <span id="page-63-14"></span>[30] Helmut Kopka.  $\cancel{B T_F X}$ : Erweiterungen. L<sup>A</sup>T<sub>F</sub>X. Addison-Wesley Bonn; Reading, Mass. [u. a.] 1997.
- <span id="page-63-15"></span>[31] American Mathematical Society. AMS-LATFX User's Guide November 1996.
- <span id="page-63-16"></span>[32] z. B. mit bibtex2html, das unter http://www.lri.fr/%7Efilliatr/bibtex2html/ erhältlich ist. Damit sind auch Links direkt aus der bib-Datei auslesbar.
- <span id="page-63-17"></span>[33] Eigene Stildateien können mittels des Pakets custom-bib erstellt werden: http://www.uni-koblenz.de/%7Etexadmin/texmf/doc/html/latex /contrib/custom-bib/custom-bib.html.
- [34] Hàn Thé Thàn, Sebastian Rahtz und Hans Hagen. The pdfTEX Manual März 1999.
- <span id="page-63-18"></span>[35] Sebastian Rahtz. Hypertext marks in  $\mathbb{F}T_F X$ : the hyperref package Juni 1998.